KOSIS-Gemeinschaftsprojekt:

# **SIS: Vom Data Warehouse zur** raumbezogenen Information Faktory

65

## 1. Vorbemerkung

MIS, EIS, FIS und DSS sind nur eine Auswahl von Abkürzungen, die den neuen, alten Wunsch nach datenverarbeitungstechnischer Unterstützung von Planungsund Managementfunktionen in Unternehmen und Verwaltungen in Erinnerung rufen. Sie werden heute mit neuen technischen Möglichkeiten in Verbindung gebracht.

Die hiermit verbundene Diskussion hat durch die Einführung verschiedener Konzepte für Aufbau und Betrieb sogenannter DATA WAREHOUSES als datentechnisches Fundament derartiger Systeme eine neue Qualität bekommen.

Das DATA WAREHOUSE hat im unternehmensweiten Informationsmanagement die Aufgabe, planungs-, controlling- und marketingrelevante Daten zusammenzuführen und getrennt von operativen Verfahren einheitlich zu organisieren. Die Daten werden im DATA WAREHOUSE standardisiert aufbereitet, beschrieben und periodisch aktualisiert. Ein Metadatensystem gibt Auskunft über die Inhalte der Datenbank und unterstützt das Retrieval. Daten und Beschreibungen werden gemeinsam verwaltet und bei Analysen herangezogen. Mehrdimensionale Datenstrukturen und die Kombinationsfähigkeit von Sachverhalten sind Bedingung (OLAP-Regeln).

Der neue Begriff wurde auch von den Initiatoren eines der wohl ambitioniertesten Projekte des KOSIS-Verbundes aufgegriffen, welches in seiner Grundidee und deren Realisierung in einem langjährigen Entwicklungsprozeß, genau in diese Richtung zielt. Auf diese Weise ist es gelungen, das Statistische Informationssystem SIS heute auch in der internationalen Diskussion zu diesem Thema unverwechselbar zu positionieren. Dies gilt nicht nur für die einschlägigen Anwendungsfelder in der staatlichen und kommunalen Statistik. denn die Abkürzung steht heute für ein generelles ,,Strategisches Informationssystem" und zielt auf die vielfältigen Anwendungszusammenhänge, für die dieses Standardsoftwareprodukt bei Banken, Versicherungen, Industrieund Dienstleistungsunternehmen geeignet ist.

Den Anstoß zu dieser Softwareentwicklung gaben die Großzählungen des Jahres 1987 und das für deren technische Unterstützung durchgeführte sehr erfolgreiche KOSIS Projekt zur DV - Unterstützung der Volkszählung.

Es lag bei dieser Vorarbeit nahe. das hiermit verbundene Engagement auch des Verwaltungsmanagements und der Politik in den Städten für eine konzertierte Folgeentwicklung zur Auswertung dieser den Kommunen ab Mitte 1988 zur Verfügung stehenden Datenschätze zu nutzen.

Das Standardisierte Metadatengesteuerte Statistische Informationssystem für Großstädte und Statistische Landesämter. aber auch die verbesserte Datenverarbeitungsunterstützung der Voikszählungs - Auswertung für kleinere Städte waren Ziele dieser Überlegungen.

Das tür beide Nutzerkreise erforderliche einheitliche und aufeinander abgestimmte Konzept wurde im Rahmen der KOSIS - Organisation unter engagierter Beteihgung der Vertreter aus fünfundzwanzig Städten erarbeitet und in verschiedenen KOSIS - Projekten realisiert.

Das im Mittelpunkt dieser konzeptionellen Arbeiten stehende SIS wurde zwischenzeitlich in Zusammenarbeit mit der SOFTWARE AG und unterstützt durch Fördermittel der Europäischen Union in Höhe von ca. 4 Mio DM fertiggestellt und freigegeben.

Der vorliegende Beitrag verbindet die allgerneine Darstellung der konzeptionellen Grundlagen, der technischen Rahmenbedingungen. der vielfältigen Anrvendungsfelder in der Stadt Köln und einer wachsenden Zahl von z.Z. iber 20 Anwenderbereichen - auch außerhalb der öffentlichen Venvaltung - mit vertiefenden Informationsangeboten, die als Exkurse den Text unterbrechen und einen detaillierteren Zugang zu Funktionalität und konkreter Anwendung des Systems erschließen.

Auf diese Weise dient die Darstellung nicht nur dem eiligen - eher am Überblick interessierten - Leser. sondern auch dem Fachmann. der ggf. den Auftrag hat oder erwartet, ein DATA WAREHOUSE für sein Unternehmen zu entwickeln. Ihm bietet sich die Chance. ein erfolgreich und mehrfäch installiertes Standardprodukt in seine Realisierungsüberlegungen zumindest einzubeziehen. um so das Rad nicht ein weiteres Mal erfinden zu müssen.

Die in den drei Exkursen diskutierten Anwendungsbeispiele sind so gewählt, daß trotz des Bezugs auf typische Fragestellungen einer kommunalen Großverwaltung der Brückenschlag zu vergleichbaren Aufgaben privatwirtschaftlicher Organisationen unterstützt wird.

Dementsprechend werden in diesen Exkursen

die Integration und Fortschreibung eines operativen Großdatenbestandes in Verbindung mit dern DATA WAREHOUSE ausfiihrlich diskutiert und präsentiert:

- ein Anwendungsbeispiel aus dem kommunalen Controlling, und die Verbindung des DATA WAREHOUSE mit der typischen EIS-Funktionalität und den periodischen Berichtsdiensten eines DSS-Systems derart vorgestellt, daß die Vorteile eines direkten Zugangs eines EIS/DSS-Frontend-Systems auf den DATA WAREHOUSE-Server deutlich werden:
- an Hand eines Beispiels aus der Stadt- und Regionalplanung gezeigt, daß durch die Prozeßintegration des Standard-DATA WAREHOUSE mit einem Standard-GIS eine neue Qualität des DATA WAREHOUSING erreicht und der Schritt zur metadatengesteuerten raumbezogenen INFORMA-**TION FACTORY** zumindest vorbereitet wird.

Dieser Schritt erfolgt auf dem Weg zu einer, die gesamte Organisation erfassenden Gestaltung des Informationsmanagements für alle mit Planungsvorbereitungs-, Entscheidungsfindungs-, und Politikberatungsaufgaben des "Unternehmens Stadt" befaßten Bereiche und Ebenen. Standardisierung, Metadatenbeschreibung und die umfassende sekundäre Nutzung der operativen Datenschätze der Großorganisation sind Meilensteine auf diesem Weg.

### 2. Data Warehousing in Köln: Das **Strategische Informationssystem SIS**

#### 2.1 Konzept und technischer Rahmen

In der Stadt Köln hat bereits 1988 das Amt für Statistik und Einwohnerwesen die Idee des Kommunalen Informationsmanagements aufgegriffen und zu einem Gesamtkonzept kommunaler Informationsverarbeitung unter Einschluß der Informationsanforderungen der planenden Verwaltung und des Verwaltungsmanagements weiterentwickelt.

1990 erfolgte dann der Auftrag der Verwaltungsführung, auf der Grundlage dieser Überlegungen ein Informationssystem zu entwickeln, das mit Vorrang die Informationserfordernisse der planenden Verwaltung, der Verwaltungsführung und der politischen Entscheidungsgremien abdeckt.

Der Datenrohstoff dieses Informationssystems sollte aus den Datenschätzen des automatisierten Verwaltungsvollzugs und der Statistik, aber auch aus relevanten externen Quellen gewonnen werden, um z. B. Vergleiche mit anderen Städten oder Untersuchungen über die Zufriedenheit der eigenen Bürger zu unterstützen.

Die schrittweise Realisierung dieses Konzeptes führte zum Strategischen Informationssystem SIS. SIS gestaltet den Brückenschlag zwischen den operativen Informationsressourcen des automatisierten Verwaltungsvollzugs und der problemadäquaten Informationsbereitstellung im Planungs- und Führungsbereich der Großstadtverwaltung. Es wurde von einer Entwicklungsgemeinschaft deutscher Großstädte und Statistischer Landesämter unter Federführung der Stadt Köln realisiert. SIS ist heute bei einer wachsenden Anzahl von Großstädten als "Planungs- und Führungsinformationssystem" bzw. als "Landes- oder Statistisches Informationssystem" im praktischen Einsatz. Weiterhin nutzen einige privatwirtschaftliche Organisationen und Wirtschaftsbetriebe das SIS für unterschiedliche Aufgaben des Controllings und Marketings.

Die Realisierung des Strategischen Informationssystems - SIS - wurde durch substantielle Beiträge der Europäi-

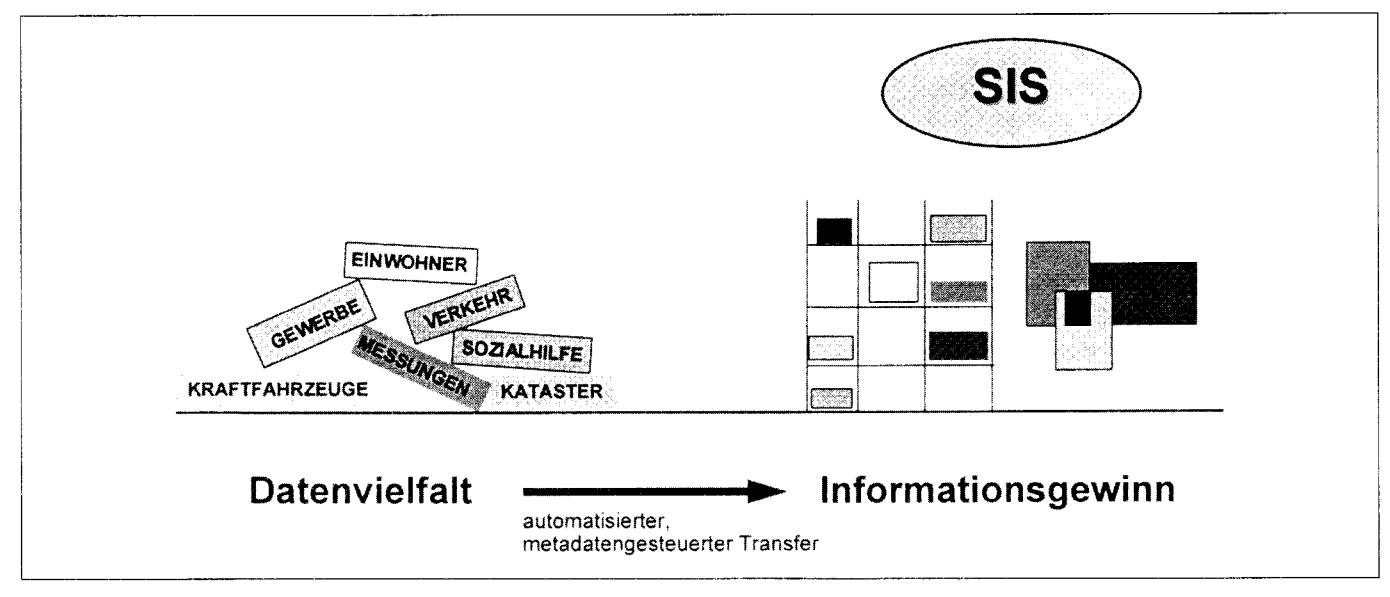

Abb. 1: SIS - das Data Warehouse in Köln

schen Union gefördert. Fach- und technische Konzeption des SIS haben durch die aus Amerika importierte DATA WAREHOUSE-Diskussion eine neue Aktualität bekommen.

Für das Fachkonzept gilt, daß Qualität, Aktualität und Relevanz der Informationsbereitstellung auch in der kommunalen Verwaltung

- eine nachfragegerechte und kostengünstige Produktion der vielfältigen Produkte und Dienstleistungen,
- die Kontrolle der Akzeptanz dieser Dienstleistungen und
- die Beobachtung von Planungsabweichung sowie der Kosten- und Leistungseffizienz der Produktionsprozesse sichern müssen.

Das Strategische Informationssystem SIS ist das Werkzeug, mit dem die richtigen Informationen zum richtigen Zeitpunkt und in der bedarfsgerechten Dichte den richtigen Personen im operativen, dispositiven und strategischen Bereich einer (kommunalen) Verwaltung zur Verfügung gestellt werden. SIS ist deshalb heute ein unverzichtbarer Beitrag zur Modernisierung der kommunalen Verwaltung und seines Steuerungssystems.

Die informationstechnische Konzeption des SIS mußte von vornherein der Tatsache Rechnung tragen, daß insbesondere der Informationsanspruch der Verwaltungsführung weit über eine verbesserte statistische Dienstleistung hinausgeht. Neue Dienste und Integrationserfordernisse mußten beachtet werden .

Gleichwohl konnten und mußten Erfahrungen vorangegangener Projekte berücksichtigt werden, die wesentliche Komponenten und Konzepte vorwegnahmen, z. B. für :

- ein n-dimensionales Datenmodell,
- ein umfassendes Metadatensystem als Standardisierungs-, Retrieval- und Systemsteuerungswerkzeug,
- die Grundfunktionalität eines leistungsfähigen Planungs- und Führungsinformationssystems.

Aus heutiger Sicht waren diese bereits Mitte der 70er Jahre mit der seinerzeit verfügbaren Technik implementierten Vorarbeiten Lerninvestitionen, die jedoch unverzichtbar sind für den heute verfügbaren neuen Entwurf und den hohen Leistungsstand des Kölner Strategischen Informationssystems. SIS nutzt vor allem die inzwischen verfügbaren Techniken und (Industrie-) Standards, um ein offenes, auf ein weites Anforderungsspektrum flexibel reagierendes und benutzerfreundliches System bereitzustellen.

Der Stellenwert des SIS im Rahmen der aktuellen DATA WAREHOUSE-Diskussion folgt aus dem Vergleich der in dieser Diskussion erkennbaren Anforderungen an ein DATA WAREHOUSE und der im SIS tatsächlich implementierten und verfügbaren Konzepte und Funktionen.

So variantenreich diese DATA WAREHOUSE-Diskussion auch in die Beantwortung der aktuellen bzw. wieder aktuellen Frage einfließt, wie aus der Vielzahl operativer Daten Führungs- und Planungsinformationen gewonnen werden können, verdichtet sich doch diese Diskussion auf drei wesentliche DATA WAREHOUSE-Ansätze, denen eines gemein ist: Die Wiederentdeckung des Zusammenhangs zwischen Daten- und Führungsinformationssystemen.

Dies ist vor allem deshalb bemerkenswert, weil die in den letzten Jahren erkennbare Entwicklung sogenannter EIS- oder DSS-Tools etc. - vielleicht als Folge des in den 80er Jahren registrierten Scheitern der ,,großen" MlS-Entwürfe - reduziert war auf die Gestaltung und Bereitstellung mehr oder weniger komfortabler Benutzeroberflächen (einschließlich,,Drilldown"- und .,Ampelfunktion") auf Arbeitsplatzrechnern (PC). ohne die unverzichtbare Datenversorgung derartiger "Tools" auch nur annähernd befrredigend zu klären.

Der Brückenschlag zwischen den Anforderungen eines Führungsinformationssystems und der hierfür erforderlichen Erschließung operativer Unternehmens- bzw. Verwaltungsdaten gelingt trotz dieses "wiederentdeckten" Zusammenhangs bei den verschiedenen DATA WAREHOUSE-Konzepten höchst unterschiedlich und nur bei einer Variante zufriedenstellend.

So stellt die erste DATA WAREHOUSE-Variante darauf ab, die ElS-Systeme um Werkzeuge für ein ,,Data-Mining" zu erweitern. Sie unterstützt den Versuch, operative Daten direkt für Zwecke der Bereitstellung von Führungsinformationen aufzubereiten, auszuwerten und einem EIS-Frontend verfügbar zu machen. Die operativen IT-Anwendungen werden selbst zum DATA WAREHOUSE.

In diesem Zusammenhang werden auch Programmiersprachen wie SQL als Werkzeuge genannt, die angeblich geeignet sein sollen (ggf. in der Handhabung vereinfacht durch geeignete Transformationsprogramme), in der Hand der Führungskraft die Ergebnisse des Data-Mining benutzernah und problemadäquat in Führungsinformationen umzuformen.

Ohne hier auf einzelne - für sich gesehen sehr leistungsstarke und benutzerfreundliche - Produkte einzugehen, muß festgestellt werden, daß dieser Weg ein Irrweg ist. Es wird dabei nämlich vernachlässigt, daß die operativen Daten vor einer Sekundämutzung für Planungs- und Führungsaufgaben stets hinsichtlich ihrer semantischen und syntaktischen Qualität

- zu prüfen und regelmäßig
- zu korrigieren,
- zu standardisieren.
- zu plausibilisieren sowie
- umfassend und klar zu beschreiben sind.

Nur so wird gewährleistet, daß ein externer Nutzer namentlich eine Führungskraft - ohne Kenntnis der dahinterstehenden Datenzusammenhänge sinnvollen Gebrauch von diesen Daten für seine Zwecke machen kann.

Auch der zweite Ansatz. der darauf abstellt. die bereits benannten,,Data-Mining"-Werkzeuge für die Auswertung von Datenkopien einzusetzen, die aus dem operativen Datenverarbeitungsprozeß in bestimmten Intervallen abgezogen oder laufend parallel fortgeschrieben werden, vemachlässigen die eklatanten Unterschiede zwischen der operativen Datenverarbeitung und einer auf Zwecke der Informationsbereitstellung für Planungs- und Führungsaufgaben zielenden IT-Unterstützung.

Im Vergleich zur ersten Altemative wird zwar der Tatsache Rechnung getragen, daß es bei den oft zeitkritischen, teilweise veralteten (gewachsenen) operativen Datenverarbeitungssystemen aus Sicherheits-. Zeit- und technischen Gründen, aber auch wegen der datenschutzrechtlichen Sensibilität einzelner Verfahren, ausgeschlossen ist, mit aufwendigen Auswertungs-(Batch)- Programmen, die ohnehin an der Grenze ihrer Leistungsfähigkeit operierenden Online-Verfahren zu belasten.

Nicht beachtet werden jedoch die bereits bei der ersten Variante bezeichneten Erfordernisse und weitere in Abb.2 zusammengestellte prinzipielle Unterschiede zwischen operativen und DATA WAREHOUSE-Anwendungen.

Vielmehr scheint sich aus der aktuellen Diskussion allein der,,dritte Weg" zum DATA WAREHOUSE als zielführend herauszustellen. Der hier erkennbare Typus von DATA WAREHOUSE trägt der aktuellen Diskussion hinsichtlich dreier zentraler Punkte Rechnung:

- der Bereitstellung standardisierter und plausibilisierter Daten und Schlüssel,
- eines mehrdimensionalen Datenmodells und
- eines umfassenden Metadatensystems.

Herausgehobene Bedeutung haben die Metadaten, die nicht nur technische Beschreibungen der Daten im Sinne eines Data-Dictionary, sondern auch detaillierte fachliche Hinweise auf Datennutzung, Datenqualität, Datenquelle etc. umfassen. Gleichermaßen sind sie

- Grundlage der Standardisierung der in das DATA WAREHOUSE eingeführten Daten aus unterschiedlichsten Datenquellen und

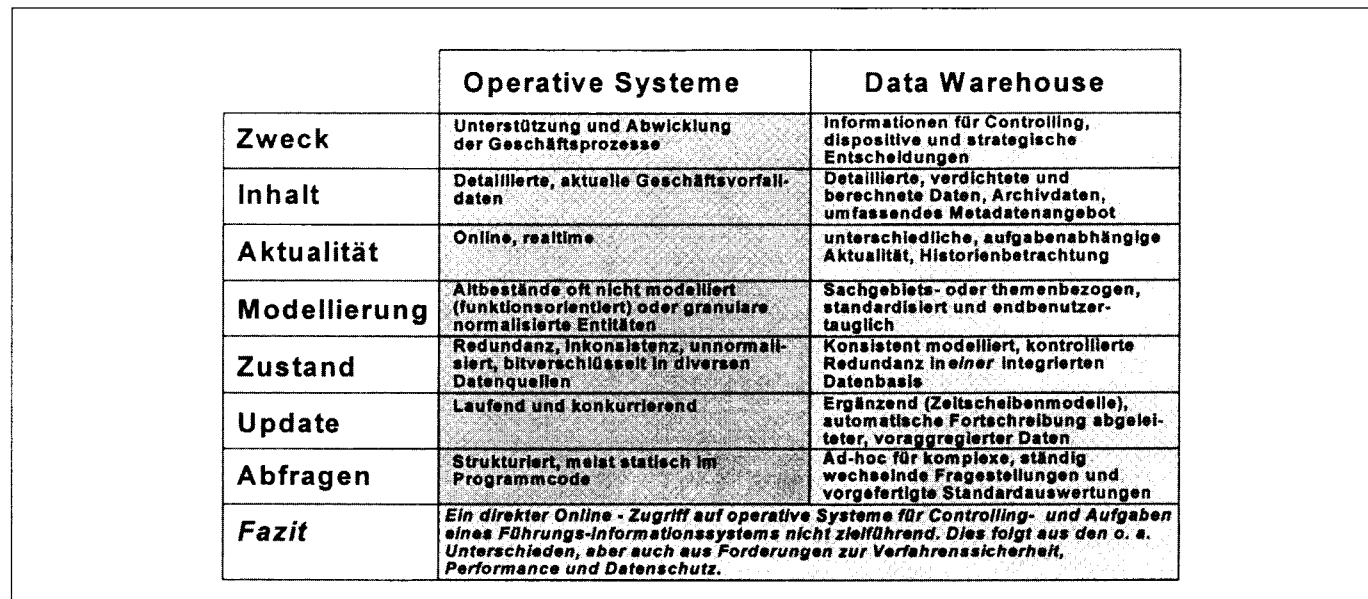

Abb. 2: Charakteristika von operativen und Data Warehouse-Daten

- Motor für die Steuerung der umfangreichen Funktionalität der DATA WARE-HOUSE-Anwendung. Diese umfaßt:
	- die Datenerschließung,
	- die Standardisierung der Daten sowie
	- die Auswertung und Analyse unter Einschluß weiterverarbeitender PC-Standardprodukte.

Diesem zuletzt dargestellten Typus von DATA WARE-HOUSE entspricht das oben bereits eingeführte Strategische Informationssystem - SIS - der Stadt Köln.

Die dv-technische Realisierung dieses Strategischen Informationssystems wurde der SOFTWARE AG übertragen, weil es von Anfang an darum ging, nicht nur eine für Köln und die Mitglieder der Entwicklungsgemeinschaft geeignete Lösung, sondern ein Produkt zu entwikkeln, das vergleichbaren Anforderungen anderer öffentlicher Stellen, aber auch der Privatwirtschaft genügt.

Auch vor diesem Hintergrund mußte ein hohes Maß an Herstellerunabhängigkeit und Offenheit, d. h. der Einsatz auf proprietären Großrechnern und als Client-Server-Version in Verbindung mit proprietären und UNIX-Plattformen gesichert werden. Weiter mußten alle gängigen Codasyl- und relationalen Datenbankverwaltungssysteme einsetzbar sein.

Die Implementierungssprache NATURAL, die Case-Tools und die ENTIRE-Produkte der SOFTWARE AG schienen seinerzeit am ehesten geeignet, die hier geforderte Offenheit angesichts einer dynamischen Entwicklung der DV-Technik und eine umfassende Flexibilität

hinsichtlich der Anpassung an ein weites Spektrum unterschiedlichster Anwendungen zu unterstützen.

So kann heute festgestellt werden, daß es der bereits erwähnten Entwicklungsgemeinschaft in enger Kooperation mit der SOFTWARE AG gelungen ist, eine an den Maßstäben der o. a. DATA WAREHOUSE-Diskussion orientierte, portable und offene Kern- und Standardlösung für beinahe beliebige DATA WARE-HOUSE-Anwendungen bereitzustellen.

#### 2.2 Leistungsprofil und Nutzerakzeptanz

Die heute verfügbare Version 3 des SIS steht herstellerund plattformunabhängig als Großrechnerlösung und als Client-Server-Lösung für proprietäre und UNIX-basierte Systemumgebungen zur Verfügung.

Sie ist geeignet, nicht nur die strategische Informationsbasis einer Großstadtverwaltung systematisch aufzubauen, zu pflegen sowie flexibel und schnell für unterschiedlichste Informationsanforderungen auszuwerten. Sie ist auch der Nukleus eines stadt- bzw. unternehmensweiten Informationsmanagements, das jedoch wesentlich durch Ausweitung des Metadatensystems auf operative Datenverarbeitungsverfahren und ein Reenginering der operativen Verfahren unterstützt werden muß.

Grundlagen des SIS-DATA WAREHOUSE sind vor allem die in operativen DV-Anwendungen erzeugten Einzeldaten, die in der Terminologie des Kölner "DATA

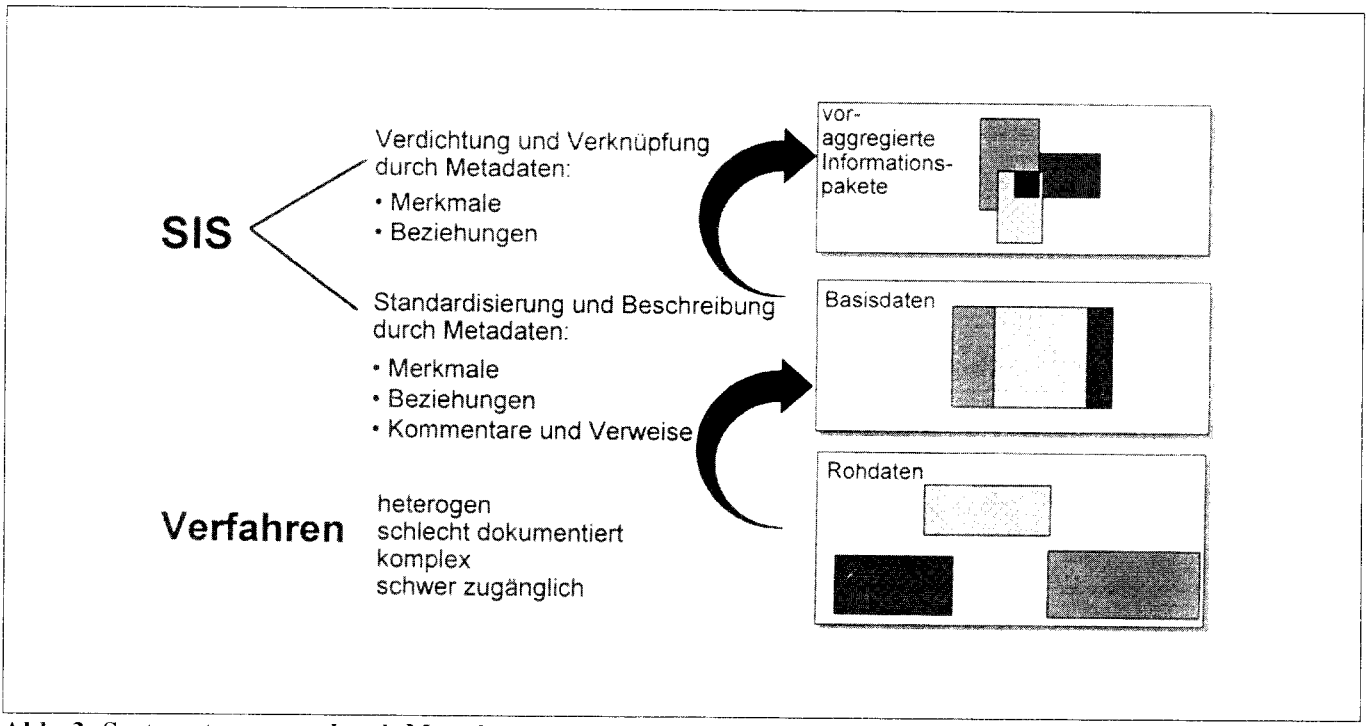

Abb. 3: Systemsteuerung durch Metadaten

**SIS** 

WAREHOUSING" als Rohdaten bezeichnet werden  $(vgl. EXKURS I).$ 

Das SIS übernimmt diese Rohdaten aus den operativen Anwendungen (z. B. aus automatisierten Verwaltungsoder Meßverfahren, aber auch Daten aus Umfragen und Ergebnissen der Marktbeobachtung) und vereinigt diese mit Daten aus anderen Quellen (z. B. der amtlichen Statistik oder aus externen Datenquellen), die keine einheitliche Strukturierung aufweisen, zu einem homogenen, mehrdimensionalen Datenbestand.

Dieser Datenbestand wird Basisdatenbestand genannt. Thematisch strukturiert und einheitlich beschrieben, werden hier die unterschiedlichsten Basisdaten als logische selbständige Einheiten verwaltet. Aufgrund ihrer einheitlichen Struktur und Beschreibung sind sie flexibel verknüpfbar.

Selbstverständlich stehen die vielfältigen Auswertungswerkzeuge des SIS auch für eine unmittelbare Aufbereitung und Auswertung dieser Einzeldaten zur Verfügung. Vor allem aus datenschutzrechtlichen Gründen ist die Nutzung dieser Einzeldaten jedoch außerhalb der hierfür autorisierten Statistikstelle nur eingeschränkt möglich. Deshalb - aber auch aus Gründen der Verarbeitungseffizienz und Performance - werden die teilweise sehr umfangreichen und jeweils mit zu vereinbarender Periodizität fortgeschriebenen Basisdaten durch in SIS implementierte Aggregationsfunktionen zu kompakten "Informationspaketen" aufbereitet.

Diese Informationspakete sind vorverdichtete, n-dimensionale Tabellen mit möglichst geringem Informationsverlust gegenüber den Einzeldaten. Sie sind auch die geeigneten Transferobjekte für eine Weiterverarbeitung mittels PC-Standardsoftware wie Excel. aber auch geeigneter EIS- und GIS-Tools bzw. Statistikstandardsoftware.

Durch Ankreuzen in POP-UP-Windows wählen die Benutzer selbst aus, welche Informationen ein Informationspaket enthalten soll.

SIS ermöglicht Endbenutzern die Auswertung der Informationsbasis ohne jeden Programmieraufwand. Die graphische Oberfläche des SIS Client unterstützt den Anwender bei allen Funktionen gleichermaßen, unabhängig, ob diese der Systemverwaltung, der Nutzerverwaltung, der Datenerschließung oder Datennutzung und -auswertung zuzurechnen sind.

Denn das Strategische Informationssystem SIS deckt mit seiner einheitlichen Benutzerführung den gesamten Produktionsprozeß für die Gewinnung hochqualifizierter Planungs- und Führungsinformationen ab. Dieser Prozeß umfaßt:

- die Erschließung der Rohdaten,
- die Datenbereitstellung und automatisierte Fortschreibung auch abgeleiteter Daten (Basisdaten und Informationspakete).
- die Verknüpfung, Transformation, Selektion und Aggregation dieser Daten sowie
- deren Auswertung und Präsentation einschließlich
- der Versorgung weiterverarbeitender Standardsoftware auf dem PC.

Dies gilt nicht nur für die Verbindung zur "Microsoft-Welt" (Word, Excel, etc.), sondern auch für die Einbindung statistischer Analyse- und Auswertungssysteme (SPSS und SAS). Die hierfür standardisierten Schnittstellen dienen nicht nur dem Transfer der Daten. Auch die formatgerechte Übermittlung der für die Weiterverarbeitung geeigneten bzw. vom Zielsystem benötigten Metadaten wird über diese Schnittstellen sichergestellt.

Als besondere, letztlich für den Benutzerkomfort bestimmte Leistungsmerkmale bietet das System hochqualifizierte Online-Hilfen. die gleichermaßen aktive Unterstützung bei der Selektion von Daten und passive Unterstützung über die Bereitstellung von Hilfeangeboten für die gesamte Funktionalität anbieten. Weitere Qualitätsmerkmale dieses Standardproduktes sind:

- ein komfortables Fortschreibungs- und Aktualisierungskonzept,
- die Abbildung komplexer Ableitungen und Beziehungen zwischen Daten und Objekten,
- die regelbasierte Gestaltung von Auswertungsprozessen und Berichtsaktivitäten sowie
- ein leistungsfähiges Prozedurenkonzept.

Die regelbasierte Abbildung beliebiger Beziehungen zwischen Sachdaten, Raum- und Zeitbezug weist zugleich den Weg in eine neue Qualität der Bereitstellung von Planungs- und Führungsinformationen. Ein weiterer Qualitätssprung bei der dv-unterstützten Informationsbereitstellung für Planungs- und Führungsaufgaben wird vorweggenommen durch:

- die metadatenbasierte Prozeßintegration des SIS mit dem Standardgeoinformatiossystem GRADIS der Firma strässle, Deutschland und
- die Bereitstellung eines mit dem SIS-Server verbundenen standardisierten Zugriffmanagers, der mittels der hier angebotenen Funktionsbausteine die Nutzung des
- SIS am PC-Frontend durch die toolunterstützte Bereitstellung anwendungsspezifischer "Informationsassistenten" wirksam unterstützt.

# **EXKURS I:**

# SIS als Basis eines standardisierten und plausibilisierten **Informationsystems**

In einem ersten von drei Exkursen stehen die Qualitäten des SIS als metadatengesteuertes Datenhaltungs- und Strukturierungsinstrument im Vordergrund. Es wird dargestellt, wie aus schlecht beschriebenen externen Daten eine gut strukturierte, vollständig dokumentierte, jederzeit aktuelle und homogene Informationsbasis entsteht.

Die Daten aus operativen Verfahren, Messungen oder Zählungen werden in vier wesentlichen Schritten dem Anwender für strategische Zwecke nutzbar gemacht:

- Der Aufbau einer Datenstruktur (Datenmodellierung) bildet den Rahmen für die komfortable Datenhaltung im SIS und steht vor dem Laden externer Datenbestände. Die saubere Struktur aller sog. Informationsobjekte garantiert einen jederzeit konsistenten und redundanzarmen Datenbestand im SIS.
- Die Beschreibung und Strukturierung aller externen, u.U. heterogenen und unvollständig dokumentierten Datenbestände durch Metadaten bildet den ersten Schritt zur Hebung bislang verschütteter und auswertungsresistenter "Datenschätze" (Rohdaten).
- · Die Überführung dieser Rohdaten in eine homogene, konsistente, plausibilisierte und jederzeit aktualisierbare Datenbasis (Basisdaten) erfolgt ebenfalls über die Metadaten.
- Die Bildung multidimensionaler Informationspakete schafft dem Endanwender die Analysebasis, die eine flexible, bedarfsgerechte Zusammenstellung aller Informationen erlaubt. Diese Informationspakete sichern das Informationspotential der Einzeldaten bei geringstmöglichem Informationsverlust für den Endanwender. Informationen werden ohne Programmieraufwand in vielfältiger Weise nach räumlichen und/oder sachlichen und/oder zeitlichen Merkmalen aggregiert, selektiert und transformiert. Sie werden also genau dann gebildet, wenn sie benötigt werden und in der Form zusammengestellt, die bestmöglich der jeweiligen Aufgabenstellung entspricht.

Die Metadaten unterstützen hierbei nicht nur die vielfältigen Verarbeitungsschritte, sondern ermöglichen auch umfangreiche und komplexe Suchprozesse, die für eine optimale Ausschöpfung der Datenbestände unerläßlich sind und als Einstieg in vielschichtige Analysen genutzt werde. Dies wird in in den Exkursen II und III beispielhaft beschrieben.

# I.1. Aufgabenstellung

Am Beispiel der Datenbasis zur Bevölkerungsstruktur und -entwicklung sollen die einzelnen Schritte bei der Datenübernahme und -bereitstellung im SIS erläutert werden. Externe Datenquelle ist das Kommunale Einwohnerinformationssystems KEWIS.

**SIS** 

KEWIS beinhaltet in Köln ca. 1 Mio. aktuelle Datensätze, d.h. Meldedaten zu jedem in Köln wohnhaften Einwohner. Diese Einzeldatensätze sind schlecht beschrieben, nicht frei aggregierbar und ganz auf die Bedürfnisse eines operativen Verfahrens ausgerichtet.

Viele der in diesen Datensätzen enthaltenen Informationen sind allerdings in aggregierter Form für die planenden Bereiche der Stadtverwaltung, aber auch für private Dienstleistungsunternehmer unverzichtbar. Eine einfache und häufig nachgefragte Anwendung ist die Darstellung der Einwohnerstruktur auf verschiedenen räumlichen Ebenen - so z.B. für die 85 Kölner Stadtteile oder die 313 Stadtviertel.

Diese Information kann nicht direkt aus dem operativen Verfahren KEWIS gewonnen werden, setzt aber auf dessen Einzeldatensätzen auf. Wird nun ein für Analysezwecke relevanter Datenauszug in die im DATA WAREHOUSE SIS gebildete Struktur geladen, können damit flexible Auswertungen - auch in Verbindung mit anderen Daten im DATA WAREHOUSE vorgenommen und für vielfältige Planungs-und dispositive Zwecke genutzt werden. Die Verbindung mit bereits im SIS verfügbaren historischen Basisdaten ermöglicht darüberhinaus die Abbildung zeitlicher Zusammenhänge.

Die entsprechende Datenstruktur muß im SIS nur einmal angelegt werden. Zur Aktualisierung werden die Daten - hier aus dem operativen KEWIS-Verfahren - automatisch zu einem entsprechenden Stichtag fortgeschrieben.

## I.2. Aufbau der Datenstruktur (Datenmodellierung)

Im DATA WAREHOUSE SIS sind alle Daten, Strukturen und Beschreibungen als Informationsobjekte definiert. Jedes dieser Informationsobjekte baut wiederum auf der standardisierten Beschreibung anderer Informationsobjekte auf und besitzt einen Langnamen und einen Kommentar. Vor der Aufnahme externer Daten in das System steht daher der Aufbau der entsprechenden Struktur aus Informationsobjekten.

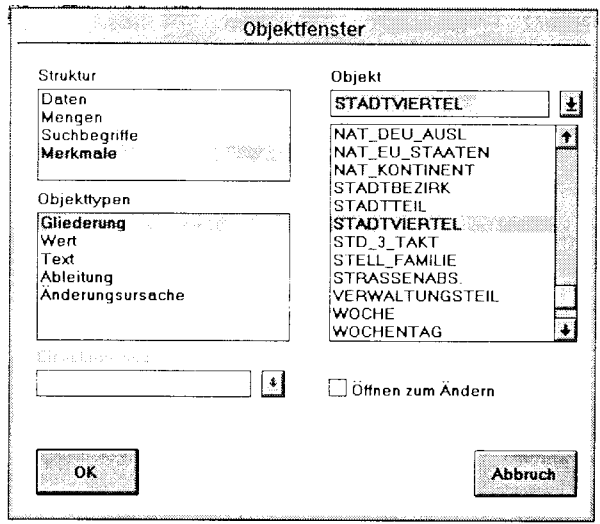

Abb.I.1: Informationsobjekte in SIS

Das nebenstehende Fenster zeigt einige dieser Objekte, die über die Box ausgewählt werden können.

Für die Datenstrukturierung und -beschreibung im SIS sind die sog. Merkmale mit ihren Ausprägungen von besonderer Bedeutung.

Merkmale, die den Datenbestand in räumlicher, sachlicher oder zeitlicher Hinsicht differenzieren, werden Gliederungsmerkmale genannt und sind stets verschlüsselt.

Sie werden ergänzt durch sog. Wertmerkmale, die mit konkreten Ausprägungen und Kombinationen der Gliederungsmerkmale verbunden sind und in der jeweiligen Maßeinheit  $(z, B, kg, m, DM etc.)$  abgebildet werden.

Beispielhaft sei hier das Gliederungsmerkmal "Stadtviertel" ausgewählt.

Langname und Kommentar beschreiben das Gliederungsmerkmal "Stadtviertel" als eine homogene Gebietseinheit in Köln, die über einen fünfstelligen Schlüssel referenziert werden kann.

Über die Detailinfo werden zusätzlich Beschreibungen hinterlegt, die das Merkmal spezifizieren.  $So$ wird  $\frac{da}{s}$ näher "Stadtviertel" als räumliches Gliederungsmerkmal dem System bekanntgegeben.

Der Eintrag in den Suchkatalog eröffnet die Möglichkeit eines komfortablen Retrievals. nach diesem Gliederungsmerkmal (s.u.), über Namen. Stichworte u.ä.

Dieses kann bei Bedarf auch "privat" angelegt werden, so daß eine Nutzung von anderen Anwendern ausgeschlossen wird.

Entsprechend werden alle anderen Gliederungsmerkmale wie "Geschlecht", "Nationalität", "Stadtbezirk" etc. in SIS angelegt und beschrieben.

Wert ALTER

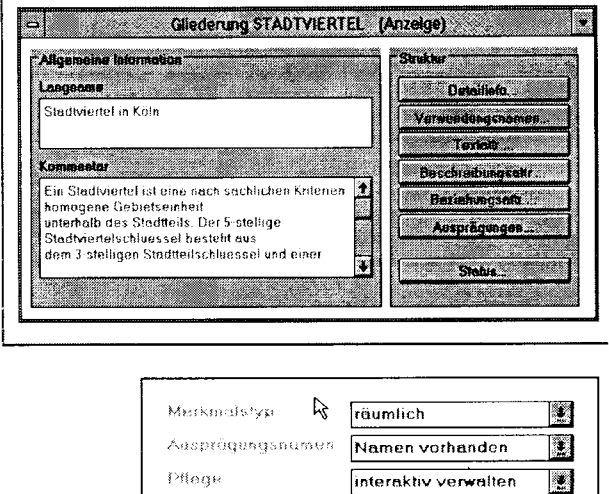

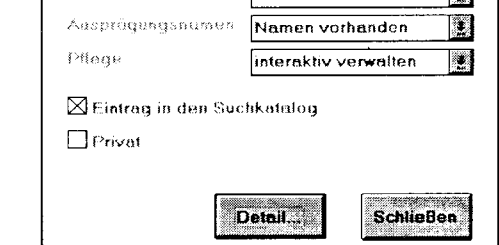

Abb.I.2: Beschreibung Gliederungsmerkmale

Typische Beispiele für Wertmerkmale sind hingegen die Einwohnerzahl oder das Merkmal "Alter".

Die Detailinfo gibt Auskunft über die Maßeinheit, den gültigen Wertebereich, das Ausgabeformat und die Behandlung von datamissing-Werten.

Auch Wertemerkmale können in ihrer Nutzung für bestimmte Anwender eingeschränkt werden.

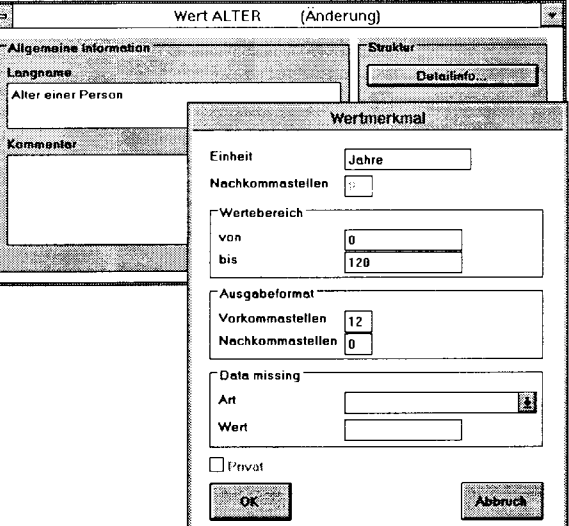

Abb.I.3: Beschreibung Wertmerkmale

## I.3. Prüfungen

Nachdem in dieser Form alle benötigten Info-Objekte benannt und beschrieben sind, werden Prüfbedingungen angegeben, die beim späteren Laden der externen KEWIS-Daten von SIS beachtet werden.

Ti

#### 3.1 Existenzprüfung

3.2 Bereichsprüfung

In unserem Beispiel prüft SIS, ob die im externen Datensatz KEWIS vorhandenen Ausprägungen des Merkmals "Stadtviertel" existieren und zum Stichtag des Ladedatums aktiv sind.

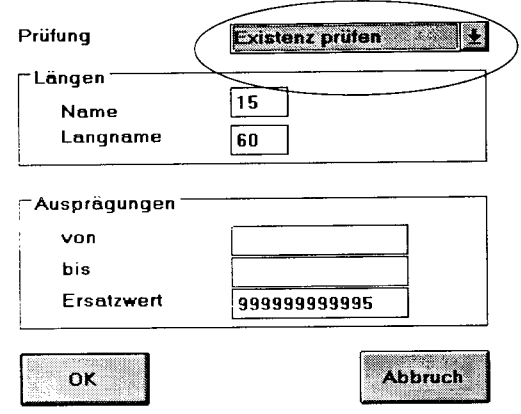

Abb.I.4: Box für die Existenzprüfung

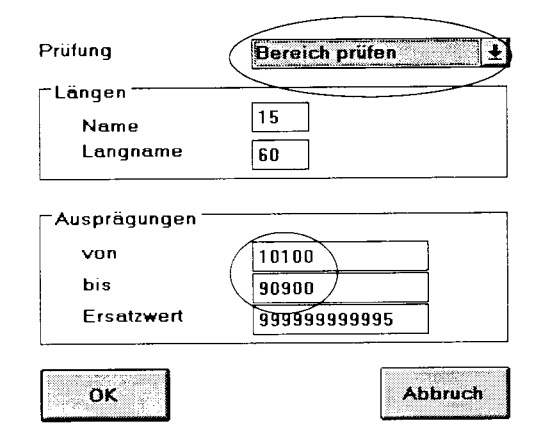

Abb.I.5: Box für die Bereichsprüfung

Eine weitere Prüfregel stellt sicher, daß nur solche Daten aufgenommen werden, deren Ausprägungen im angegebenen Wertebereich liegen.

In unserem Fall dürfen die Ausprägungen des Gliederunsgmerkmals "Stadtviertel"  $zwi$ schen 10100 und 90900 (Objektschlüssel der 313 Kölner Stadtviertel) liegen.

Wird später beim Laden der Daten der angegebene Ausprägungsbereich des Merkmals unter- bzw. überschritten, wird der Datensatz als fehlerhaft zurückgewiesen.

## I.4. Beschreibung und Strukturierung externer Daten (Rohdatenbeschreibung)

Nach Anlage aller relevanten Informationsobjekte besteht nun eine Struktur, in welche die externen Daten geladen werden sollen. Diese werden nun zunächst komplett dokumentiert. Über die Angabe von Merkmalen, die die "Felder" auf dem externen sequentiellen File beschreiben, werden die externen Datenquellen - sog. Rohdaten - beschrieben.

**SIS** 

Wie jedes Informationsobjekt besitzt die Rohdatenbeschreibung einen Langnamen und einen Kommentar. Die vorliegenden Rohdaten vom 1.1.1995 bilden die Satzbeschreibung für einen Auszug aus dem Einwohnerstatus.

Stichtag, Format und Satzlänge werden als Detailinformation hinterlegt.

Die Rohdaten werden durch eine Struktur aus Gliederungs- und Wertmerkmalen beschrieben. Sie stellen das Gerüst für die in SIS gehaltenen Daten dar und ermöglichen die Suche nach allen Info-Objekten des SIS.

| <b>BLOCKSEITENABS</b><br>Я<br>u<br>N<br>ADRESSE<br>G<br>٩<br>19<br>N<br>11<br>STADTVIERTEL<br>20<br>ſ.<br>24<br>5<br>N<br><b>STIMMBEZIRK</b><br>25<br>29<br>G<br>N<br>.<br>30<br>WOHNSTATUS<br>30<br>G<br>N<br><b>GESCHLECHT</b><br>31<br>31<br>G<br>N |  |
|----------------------------------------------------------------------------------------------------|--|
|                                                                                                    |  |
|                                                                                                    |  |
|                                                                                                    |  |
|                                                                                                    |  |
|                                                                                                    |  |
|                                                                                                    |  |
| <b>ALTER</b><br>32<br>w<br>34<br>ు<br>N                                                                                                    |  |
| <b>FAMILIENSTAND</b><br>35<br>35<br>N<br>G                                                                                                    |  |
| 36<br>NATIONALITAET<br>38<br>'N<br>G                                                                                                    |  |
| والمحاورة<br><b>KONFESSION 9</b><br>39<br>39<br>Ν                                                                                                    |  |
| <b>STELL FAMILIE</b><br>đΩ                                                                                                    |  |

Abb.I.7: Rohdatenbeschreibung

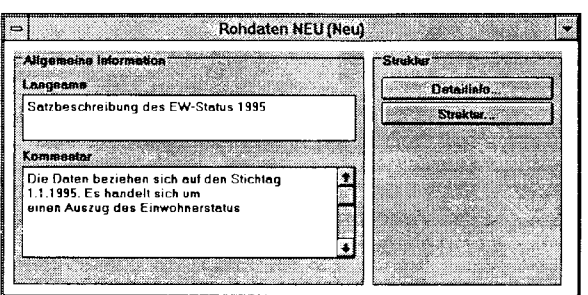

Abb.I.6: Rohdaten anlegen

Nebenstehende Box zeigt die Rohdatenbeschreibung für unseren externen Beipieldaten $satz$ .

Der Nutzer hat für die einzelnen Merkmale Position (Stelle von, Stelle bis) und Formate in der Datenquelle angegeben. Alphanumerische Codierungen (z.B. "Geschlecht") auf der externen Seite werden in Fachschlüsseln referenziert, so daß beim Laden der Datei keine programmtechnische Umsetzung erforderlich wird.

Die Typspalte zeigt an, ob Werte von Wertmerkmalen aus Rechenoperationen resultieren, also z.B. Mittelwerte, Median, Standardabweichung, Häufigkeit oder Fallzahl sind. Dies ist für die weitere Behandlung der Werte bei einer Analyse von Bedeutung (s. z.B. Aggregation gewichteter Mittelwerte).

## I.5. Überführung der externen Daten in eine homogene Datenbasis (Basisdaten)

Jede der externen Datenquellen wird auf diese Weise detailliert im SIS beschrieben. Da diese externen Daten aber i.d.R. keine einheitliche Struktur besitzen, müssen sie zunächst zu einem homogenen Datenbestand vereinigt werden, welcher die eigentliche Informationsbasis im SIS bildet und daher Basisdaten genannt wird. Dabei ist darauf zu achten, daß Informationsobjekte der gleichen Art, auch wenn sie aus verschiedenen Quellen stammen, nur einmal in standardisierter Form angelegt werden.

#### 5.1 Anlegen eines neuen Basisdatenbestandes

Die Beschreibung der Basisdaten folgt dem allgemeinen Muster in SIS.

Die Beispielbasisdaten sollen einen Ausschnitt des Einwohnerstatus 1995 für die Innenstadt Kölns zeigen.

Die Anzahl und Benamung der verschiedenen Push-Buttons der Box verweisen auf die grundsätzlichen Unterschiede zu den Rohdaten. Besonders fällt auf, daß die Basisdaten nicht nur eine Struktur besitzen (s. Rohdaten), sondern Inhalte ("echte Werte") aufweisen.

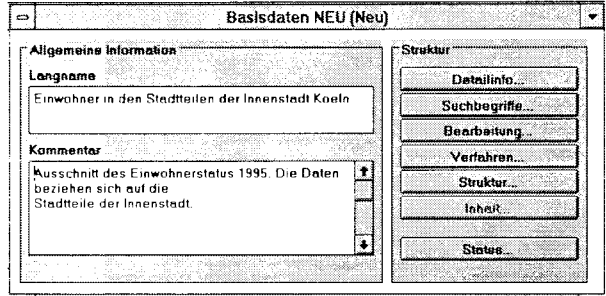

Abb.I.8: Basisdaten anlegen

Nachfolgend werden die Funktionalitäten, die sich hinter den einzelnen Buttons verbergen, genauer dargestellt.

#### <u>5.1.2 Detailinformationen zu Basisdaten anlegen</u>

Über eine entsprechende Box können Detailinformationen über den Zugriffsschutz, die Aktualisierung, Fortschreibung und Identifizierung der Basisdaten angegeben werden:

SIS gewährleitet den Datenschutz einmal über die Einrichtung von Benutzergruppen, denen spezifische Funktionen zugeordnet werden (funktional) und zum anderen über die Definition von Zugriffsbereichen und -stufen.

Besitzt ein Basisdatenbestand eine Fall-ID *(eindeutige Identifizierung eines Datensatzes).* kann der Benutzer auch online Daten editieren bzw. Datensätze hinzufügen.

Der Aufbau von Aktualisierungsketten im SIS stellt sicher, daß bei Änderungen an einer "Wurzel" eines Bestandes abhängige Basisdaten oder Informationspakete automatisch upgedatet werden.

Über die Fortschreibungsfunktion können zu einem Basisdatenbestand mehrere Zeitscheiben hinterlegt werden. Dadurch eröffnet sich die Möglichkeit der Zeitreihenanalyse.

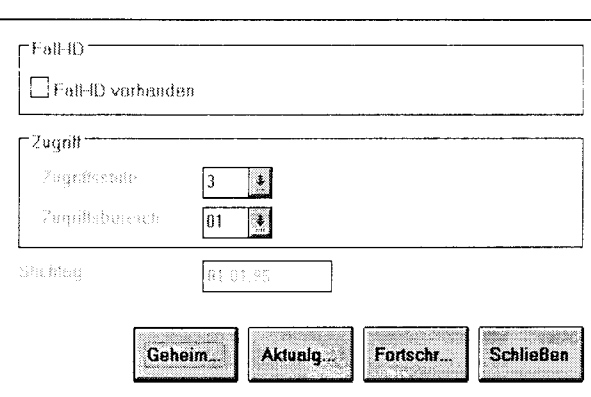

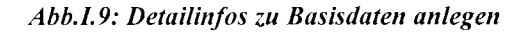

#### 5.1.3 Suchbegriffe anlegen

Nachdem die Plausibilisierungsregeln und Detailinformationen zum Basisdatenbestand bekannt sind, werden standardisierte Suchbegriffe hinterlegt, die ein vielfältiges Retrieval ermöglichen. Gerade im bereichsübergreifenden Einsatz des SIS zeigen sich die Vorteile solcher Suchmöglichkeiten über die Metadaten, die auch dem fachfremden Anwender den inhaltlichen Einstieg erleichtern.

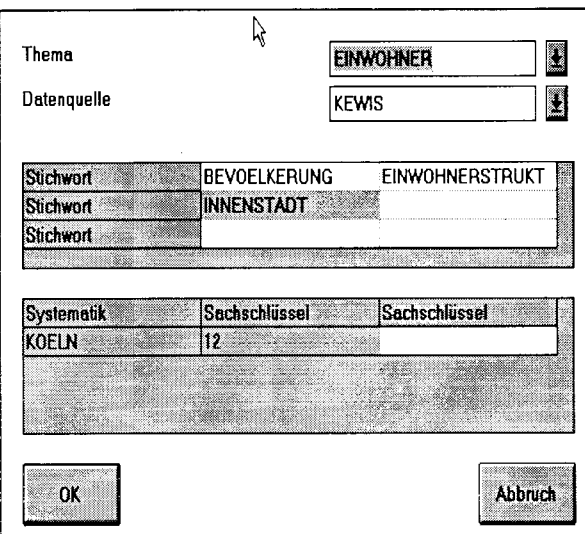

Abb.I.10: Suchbegriffe anlegen

Die nebenstehende Abbildung zeigt eine solche Zusammenstellung von standardisierten Suchbegriffen für den Beispiel-Basisdatenbestand. Die Auswahl erfolgt in Combo-Boxen über "drop-down"-Listen. Die Schlagwortsuche schließt alle dem System bekannten Informationsobjekte ein und bietet daher den Komfort eines umfassenden Thesaurus, der jedoch mit der Anlage neuer Informationsobjekte, gleich welcher Art, stetig kontrolliert wächst.

Sucht der Anwender später nach Basisdaten zum Thema Einwohner, die aus KEWIS stammen, Angaben zur Einwohnerstruktur enthalten und sich auf die Innenstadt beziehen, wird SIS u.a. den Beispieldatenbestand anzeigen.

#### 5.1.4 Bearbeitung: Auswahl der externen Datenquellen des Basisdatenbestandes

Über die Bearbeitungs-Box wählt der Benutzer als nächstes die Rohdatenquelle aus, die er in die vorbereitete Struktur des Basisdatenbestandes laden möchte.

Besteht bereits eine spezielle und abgespeicherte Ladeprozedur, kann diese  $ent$ sprechend ausgewählt werden.

Als Zieldatenbestand ist sowohl die Datenbank als auch ein externes Filesystem möglich.

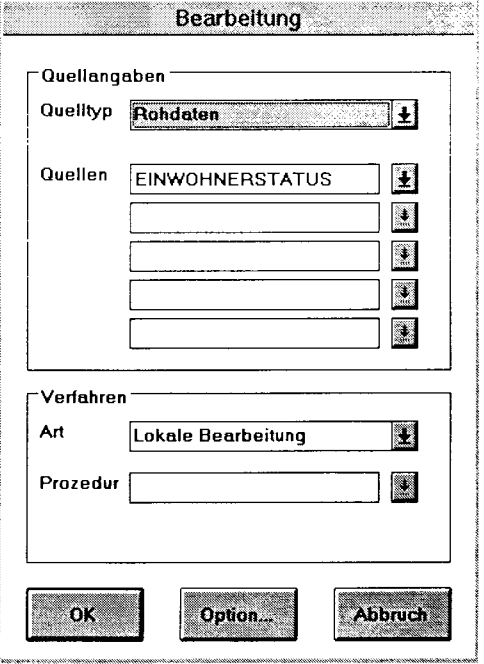

Abb.I.11: Box: Bearbeiten ...

#### 5.1.5 Verfahren: bedarfsgerechte Übernahme der Rohdaten

#### 5.1.5.1 Selektion, Ableitung und Berechnung

Nachdem die Basisdaten inhaltlich beschrieben und mit Detailinformationen versehen wurden, um Suchbegriffe ergänzt sind, und die Datenquelle ausgewählt ist, wird nun ein Verfahren definiert, welches die bedarfsgerechte Auswahl der Daten in den Basisdatenbestand steuert. Im Vordergrund des Ladevorgangs steht die Übernahme "korrekter" Daten, die z.B. durch Prüfregeln unterstützt wird. Zudem ist es möglich (vgl. Abb. I.10), schon an dieser Stelle die Übernahme von Rohdaten durch Selektion einzelner Ausprägungen oder Bereiche, Ableitungen oder Werteberechnungen zu spezifizieren. I.d.R. werden allerdings die Rohdaten in einen geprüften Basisdatenbestand übernommen und erst auf der Verdichtungs- und Auswertungsebene problembezogen selektiert, transformiert oder aggregiert (vgl. 1.6)

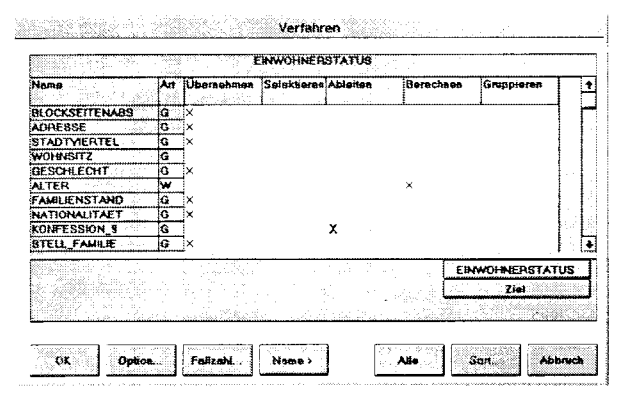

Abb.I.12: Box: Verfahren

Hinter den "Optionen" in nebenstehender Box verbergen sich die schon angesprochenen Plausibilisierungsregeln, die auch eine detaillierte spaltenübergreifende Selektion der Rohdaten beim Datenimport erlauben.

In vorliegendem Beispiel ist die Übernahme aller räumlichen Gliederungsmerkmale aus KEWIS gewünscht. Das Merkmal "Wohnsitz" wird nicht in den Basisdatenbestand übernommen und das Merkmal "Konfession 9", abgeleitet, indem z.B. die verschiedenen protestantischen Glaubensrichtungn zu einer Konfession zusammengefaßt werden. Damit wird bewußt ein Informationsverlust hingenommen. Das "Alter" ist als Wertmerkmal definiert.

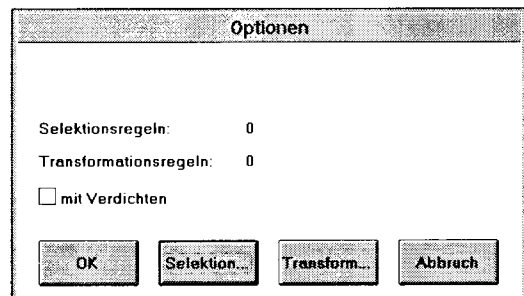

Abb.I.13: Verfahrensoptionen

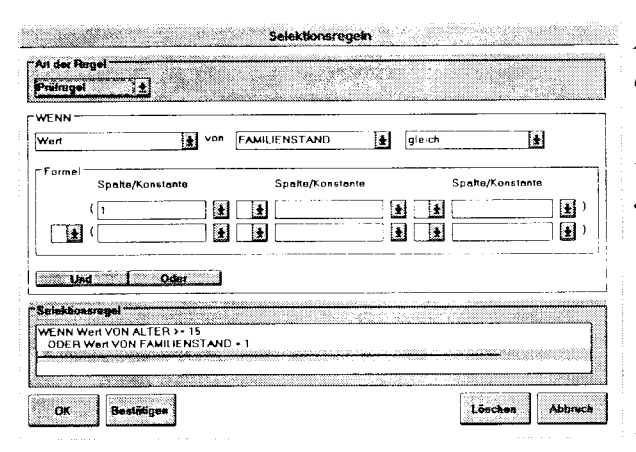

Abb.I.14: Verfahrensoption Selektion

Als Beispiel ist hier eine Prüfregel definiert, die es ermöglicht, logische Fehler vor der Übernahme der externen Daten abzufangen. Beispielsweise darf es keine Datensätze geben, deren Merkmal "Alter" Ausprägungen unter 15 (Jahren) und deren Merkmal "Familienstand" die Ausprägung "verheiratet" (als Schlüssel) enthält. Im Klartext gibt es also keine verheirateten Einwohner unter 15 Jahren.

Diese Datensätze werden nicht in den Basisdatenbestand aufgenommen, sondern als Korrektur- bzw. Prüffall ausgesondert. Auch hier erfolgt die Auswahl der Merkmale, Werte und Operatoren über die Metadaten und verlangt keine Programmierkenntnisse.

In ähnlicher Weise kann der Bearbeiter auch Transformationsregeln angeben. Bei der Transformation wird aus den Werten einer oder mehrerer Spalten des Quelldatenbestandes eine neue Spalte im Zieldatenbestand berechnet oder zugewiesen.

Die Ausprägungen einer solchen Transformation können berechnete Werte sein - z.B. Einwohner/Fläche als Dichtewerte - oder aber als Werte explizit zugewiesen werden.

## 5.2 Daten laden

Das so beschriebene Ladeverfahren kann nun gestartet und die Rohdaten in dem entsprechend benamten Basisdatenbestand gespeichert werden.

Während dieses Vorgangs werden die Datensätze formal geprüft und über die standardisierte Beschreibung der Merkmale sowie die Rohdatenbeschreibung plausibilisiert. Die inhaltliche Prüfung folgt den vom Benutzer definierten Prüfregeln.

Damit ist im SIS für alle Zugriffsberechtigten eine Grundlage geschaffen, auf der aus einem homogenen und komplett beschriebenen, jederzeit aktualisierbaren Datenbestand Auswertungen vorgenommen und neue Informationen gewonnen werden können.

Dem Systemadministrator dienen diese Basisdatenbestände als Grundlage zu den voraggregierten, mehrdimensionalen Informationspaketen, die eine komfortable Analyse nach räumlichen und/oder zeitlichen und/oder sachlichen Kriterien erlauben.

Für die Endnutzer des SIS - Planer, Controller, Entscheidungsträger - sind die bisher beschriebenen Mechanismen der Strukturierung, Plausibilisierung und Prüfung externer Datenbestände i.d.R. allerdings weniger interessant, wenngleich gerade diese die Qualität ihrer Arbeit sicherstellen. Der Endanwender nutzt SIS eher analytisch in der in den EXKURSEN II und III beschriebenen Art und Weise. Sein Einstieg in das System erfolgt auf der im nächsten Punkt beschriebenen Ebene.

## I.6. Benutzerdefinierte Informationspakete

Kernstück des SIS, aus Sicht des Analytikers, sind neben der umfangreichen Retrieval-Möglichkeit die sogenannten Informationspakete. Diese umschreiben eine multidimensionale Struktur, die bezüglich sachlicher und/oder zeitlicher und/oder räumlicher Aspekte kombinierbare Antworten erlaubt und sich somit von der Aussagetiefe sogenannter flat tables deutlich abheben. Im Sinne der SIS-Nomenklatur besteht also ein Informationspaket aus mehreren Gliederungs- und Wertmerkmalen.

Informationspakete enthalten voraggregierte, häufig nachgefragte Informationen und bilden für den Endbenutzer ein schier unerschöpfliches Reservoir an Informationsquellen. Informationspakete können aus Basisdaten oder aus anderen Informationspaketen (z.B. durch Mischen) ohne Programmieraufwand gebildet werden. Dies erlaubt dem Benutzer letztlich eine problemgenaue Bereitstellung qualitativ hochwertiger, zielgenauer Informationen.

Informationspakete können über eine Schnittstelle direkt mit Excel in Form von Pivot-Tabellen weiterverarbeitet werden. Sie dienen aber im Data Warehouse SIS auch als Basis für drill-down-Operationen im Info-Assistenten (s. EXKURS II) oder als Quelle für beliebige flat tables, die z.B. in dem integrierten Geo-Informationssystem zur Analyse und Präsentation raumbezogener Daten genutzt werden (s. EXKURS III).

Auch Informationspakete sind in die schon angesprochene Aktualisierungsfunktionalität des SIS eingebunden, so daß der Nutzer immer auf den letzten Stand der Daten zugreift, ohne die gebildeten Informationspakete ändern oder neu anlegen zu müssen.

Da Informationspakete in der nachfolgend beschriebenen Weise einfach gebildet werden können, werden Tabellen im SIS lediglich als temporäre Analyseergebnisse akzeptiert, wodurch die Anhäufung eines riesigen "Tabellenfriedhofs" im SIS von vorneherein ausgeschlossen ist.

#### 6.1 Bildung eines Informationspaketes

Die Bildung der Informationspakete beschreibt im SIS also die Nahtstelle zwischen dem Systemverwalter und dem Analytiker.

Im vorliegenden Fall sollen aus dem Beispiel-Basisdatenbestand EW A INN STATUS Informationspakete erzeugt werden, die Einwohnerstrukturdaten für den Stadtteil Köln-Deutz auf Stadtviertelebene vorhalten. Nebenstehende Abbildung zeigt die schon von den Basisdaten her bekannte Box zum Anlegen neuer Info-Objekte, die durch Langnamen

und Kommentar näher beschrieben sind.

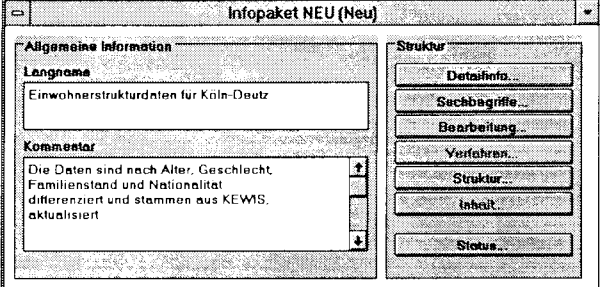

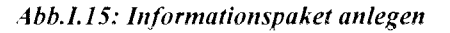

Soll das Informationspaket Daten aus mehreren Basisdatenbeständen oder Informationspaketen enthalten, können diese einfach gemischt werden, sofern zumindest ein Gliederungsmerkmal identisch ist.

6.1.2 Auswahl der Datenquellen

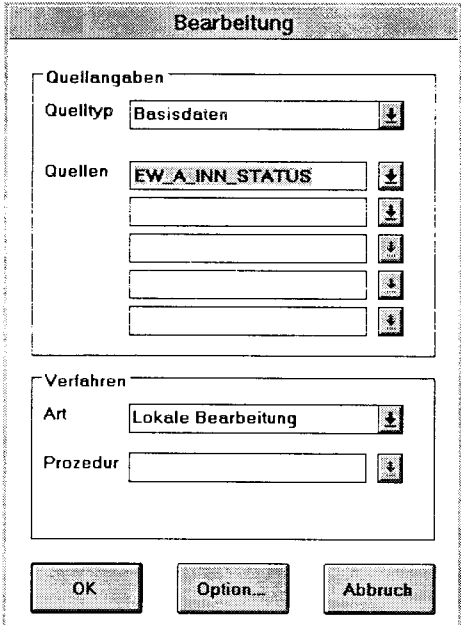

Nachdem die Detailinformationen bezüglich Zugriffsschutz angegeben und die Suchbegriffe (s. 5.1.3) angelegt sind, werden in der "Bearbeitung" die Quellen des Informationspaketes festgelegt. Diese können Rohdaten, Basisdaten oder andere Informationspakete sein.

Abb.I.16: Bearbeitung Informationspaket

## 6.1.3 Definition der Gliederungs- und Wertmerkmale über Selektion, Ableitung und **Berechnung**

Danach gibt der Benutzer bekannt, welche Gliederungs- und Wertmerkmale aus dem Basisdatenbestand EW A INN STATUS in das Informationspaket aufgenommen werden sollen:

Die Gliederungsmerkmale "Geschlecht" und "Alter\_Klas\_II" werden komplett in das Informationspaket übernommen, von dem räumlichen Gliederungsmerkmal "Stadtviertel" sollen hingegen nur bestimmte Ausprägungen übernommen werden.

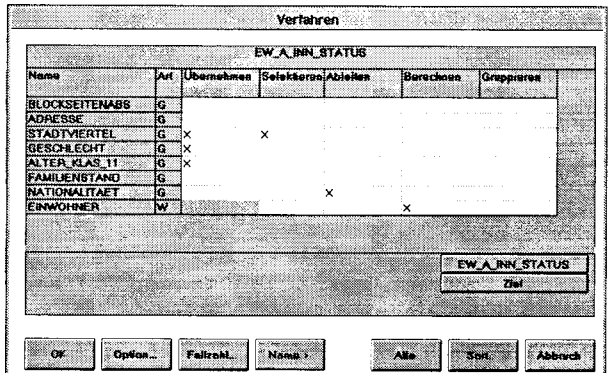

Abb.I.17: Verfahren Informationspaket

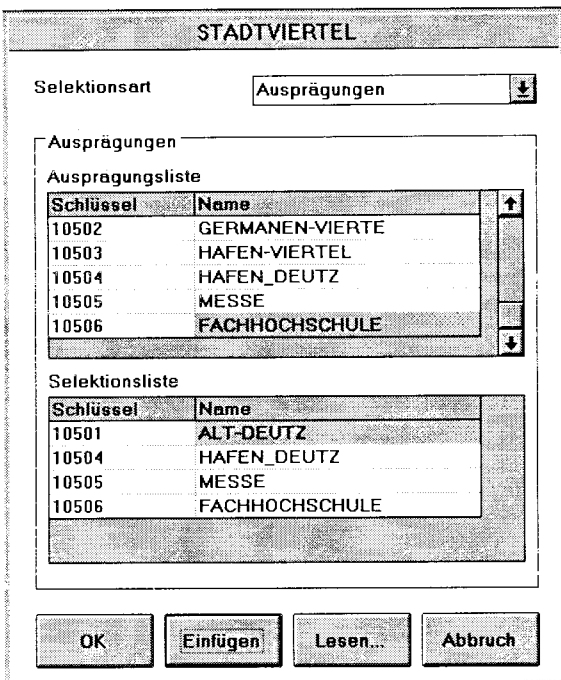

Abb.I.18: Ausprägungsselektion

Das Gliederungsmerkmal "Nationalität" wird ebenfalls nicht in der vorliegenden Form übernommen. Das Zielmerkmal im neugebildeten Informationspaket soll lediglich nach Deutschen und Ausländern unterscheiden. Dazu wird die entsprechende Ableitungsvorschrift NAT DEU AUSL ausgewählt, durch die alle nicht deutschen Nationalitäten in einer Ausprägung "Ausländer" zusammengefaßt werden.

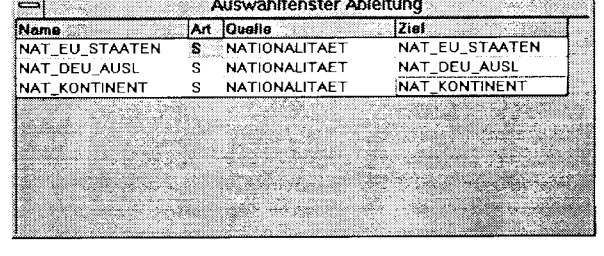

Da das Informationspaket nur Daten zu den Deutzer Stadtvierteln enthalten soll, werden die entsprechenden Ausprägungen aus einer

Liste über Klicken selektiert.

Abb.I.19: Ableitung

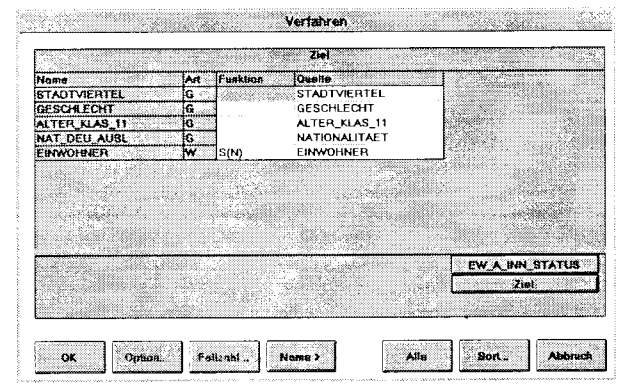

Abb.I.20: Zielstruktur Informationspaket

Ergebnisstruktur dieser Übernahme, Die Selektion und Ableitung wird dem Bearbeiter in einer entsprechenden Box angezeigt.

Die Anzahl der Einwohner wird als Wertmerkmal im Informationspaket definiert und als summierter Wert berechnet.

Will der Benutzer an der beschriebenen Struktur des Informationspaketes jetzt noch Änderungen vornehmen, kann er zur Quelle EW A INN STATUS zurückspringen und die gewünschten Änderungen nachziehen.

## 6.1.4 Laden der gewünschten Daten

Hat der Benutzer nun alle Gliederungs- und Wertmerkmale in der benötigten Form zusammengestellt, speichert er das Verfahren unter einem Namen ab und startet den Batchjob, der die Informationen aus der Quell- in die Zielstruktur lädt.

In einer Status-Box können der Umfang des Informationspaketes sowie die Daten der Erstanlage oder Änderungen überprüft werden. Das vom Benutzer gebildete Informationspaket besteht nun aus 5 Spalten mit 202 Inhaltsdatensätzen.

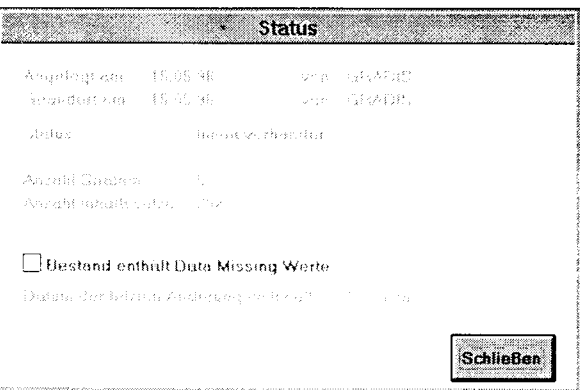

Abb.I.21: Status Informationspaket

#### 6.2 Aussagekraft eines Informationspaketes

Die Anlistung der Informationspaket-Inhalte unterstreicht die deutlich größere Informationstiefe gegenüber den häufig zur Analyse benutzten flat tables.

| <b>ETTAD IVIER ITE</b> | <b>KESCHLEGHE</b> | IAL EE FE KLASS TT        | INAT DEU AUSE JEINWOHNER |     |  |
|------------------------|-------------------|---------------------------|--------------------------|-----|--|
| IHAFEN-VIERTEL         | maennlich         | $15$ bis $\times$ $183$ . | <b>Deutsch</b>           |     |  |
| HAFEN-VIERTEL          | maenslich         | $15$ bis $\times$ 18.1.   | Auslachder               | 34  |  |
| IHAFEN-VIERTEL         | maannlich         | $18$ bis $\leq$ 30.1.     | Deutsch                  | 174 |  |
| HAFEN-VIERTEL          | maennlich         | $10$ bis $\leq$ 303.      | Auslaender               | 40. |  |
| <b>HAFEN-VIERTEL</b>   | maenolich         | $30$ bis $\leq 45.1$      | Deutsch                  | 225 |  |
| <b>HAFEN-VIERTEL</b>   | maennlich         | $30$ bis $\leq 45$ d.     | Auslaender               | -46 |  |
| <b>HAFEN-VIERTEL</b>   | maeonlich         | 45 bis < 603.             | Deutsch                  | 237 |  |
| <b>IHAFEN-VIERTEL</b>  | maennlich         | $45$ bis $\times$ 60.1.   | Auslander                | 34  |  |
| IHAFEN-VIERTEL         | maenolich         | 160 bis < 65J.            | Deutsch                  | 81  |  |
| IHAFEN-VIERTEL         | maennlich         | $60$ bis $\leq 653$ .     | Auslanndnr               | я   |  |
| <b>IHAFEN-VIERTEL</b>  | maenduch          | 00 65 J                   | Deutsch                  | 144 |  |

Abb.I.22: Inhalt Informationspaket

Wir sehen z.B., daß in dem zum Stadtteil Deutz gehörenden Hafen-Viertel 17 deutsche Männer wohnen, die zwischen 15 und 18 Jahre alt sind. Wie die Abb.I.23 verdeutlicht, ist diese Informationstiefe in flachen Tabellen nicht darstellbar. Flache Tabellen zeichnen sich nämlich dadurch aus, daß sie nur ein Gliederungsmerkmal (hier: Stadtviertel), aber viele Wertmerkmale besitzen können, nicht aber die Kombination mehrerer Gliederunsgsmerkmale erlauhen.

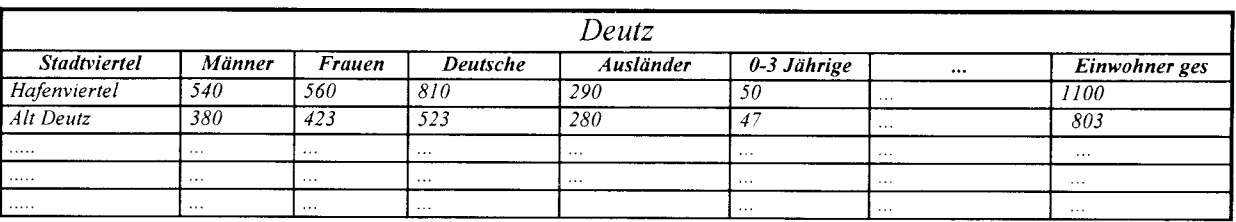

Abb.I.23: Flache Beispieltabelle

Die Abspeicherung solcher Tabellen, die i.d.R. immer nur von kurzfristigem Interesse sind, bläht einen Datenbestand unnötig auf.

Da sie im SIS jederzeit ohne Programmieraufwand ous den bisher beschriebenen mehrdimensionalen Informationspaketen oder Basisdaten gebildet werden können, besitzen sie im Data Warehouse lediglich den Status eines temporären Analyse-Ergebnisses, welches den plausibilisierten und standardisierten Datenbestand nicht mit unnötigen Informationen überfrachtet. Wie solche temporären Tabellen gebildet und wozu sie in SIS verwendet werden, zeigt der EXKLIRS III.

## 3. Kommunales lnformationsmanagement und Controlling: Das SIS-Assistenten konzept

Eine Auswahl neuerer Anwendungsprojekte des SIS lassen in Köln zwei typische Einsatzfelder erkennen:

- die Unterstützung des Komrnunalen Controllings und
- die raumbezogene Analyse.

Erkennbar sind aber auch Anwendungen, die Controllingaufgaben mit raumanalvtischen Anfordemncen verbinden  $(vgl. Abb.4)$ .

#### 3.1 Zum Controllinghintergrund in Kommunen

Die Finanznot der Kommunen, die wachsenden Anforderungen der Bürger bei gleichzeitig immer enger werdendem finanziellem Handlungsspielraum, haben zu einer breiten Refbrmdiskussion in Verbindung mit der Forderung nach neuen effizienten Steuerungsmodellen für die öffentliche Verwaltung geführt.

Hierbei werden in Köln, der viertgrößten Stadt der Bundesrepublik, aber auch anderswo Modelle der Privatwirtschaft hinsichtlich ihrer Übertragbarkeit auf öffentliche - insbesondere kommunale - Verwaltungen überprüft, operationalisiert und weiterentwickelt.

Im Mittelpunkt dieser Überlegungen steht die Dezentralisierung der Ressourcenverantwortung und damit verbunden der Abbau von sogenannten "horizontalen Hierarchien".

Es wird eine weitgehend dezentrale Bündelung von Fachverantwortung und Ressourcenverantwortung, d. h. eine Verbindung des Verfügungsrechtes über Personal, Organisation und Finanzen im Bereich der Fachkompetenz angestrebt.

Diese Dezentralisierung der Ressourcenverantwortung macht ein neues Steuerungssystem in der Verwaltung erforderlich, entfällt doch die bisherige Detailsteuerung durch Querschnittsämter, die für Organisation. Personal und Budget verantwortlich zeichneten. An die Stelle einer über die Zuteilung von Ressourcen gesicherten inputorientierten Steuerung tritt die Ergebnissteuerung, die sich an politischen Zielvorgaben und einer strategischen Gesarntplanung ausrichten soll.

Die Detailsteuerung wird vor Ort durch diejenigen wahrgenommen, die im Rahmen zugewiesener Budgets und abgestimmter Zielvereinbarungen Verantwortung für Kosten und Leistung tragen. Betriebswirtschaftliches Denken und Kalkül bekommen ein neues Gewicht.

- Pilotprojekt zur Unterstützung des zentralen und dezentralen Controllings
- Pilotprojekt Dezernatsinformationsystem
- Pilotprojekt Personalstruktur und -entwicklung
- Nutzungsanalyse Kölner Bäder
- Nutzungsanalyse Kölner Museen  $\bullet$
- Kulturwirtschaftsgutachten
- Erhaltungssatzung Stegerwaldsiedlung
- Sozialberichterstattung und Controlling
- Marktpotentiale und Marktausschöpfung der Stadtsparkasse Köln
- Wohnungsmarktbeobachtun gssystem
- Strukturdaten für Stadtteile
- Belegungs- und Qualifikationsstrukturen an allgemein- und berufsbildenten Schulen
- . lnformationssystem zur Berufswahl
- Stand ortinformations system Wirtschaft und Arbeitsmarkt
- . Verkehrsplanungsassistent
- . Regionaler Datenpool für die ,,Regio Rheinland "

# SIS

Abb. 4: SlS-gestützte Projekte in der Stadt Köln

Um bei einer derartigen organisatorischen und operativen Dezentralisierung die Einheitlichkeit der Verwaltung zu wahren, bedarf es rahmensetzender Richtlinien und Standards sowie eines leistungsfähigen operativen und strategischen Controllings, das alle Ebenen der Verwaltung mit den notwendigen Planungs- und Führungsinformationen versorgt.

Dieser Paradigmenwechsel der Verwaltung ist also die Geburtsstunde eines "Kommunalen Controllings". Dessen wesentliche Aufgabe ist es, auf der Grundlage einer qualitativen Planungsinfrastruktur ein Berichtswesen auf- und auszubauen, das die unterschiedlichen Informationsbedürfnisse der Verwaltungsspitze und der jeweiligen dezentralen Führungsebenen, aber auch die des Rates und seiner Gremien berücksichtigt.

Dieses Berichtssystem muß eine nach Adressaten differenzierte Auswahl, Breite und Tiefe der Information sowie eine den jeweiligen Fragestellungen angemessene Periodizität bzw. Aktualität sichern und die Beantwortung ad hoc auftretender Fragen und Problemlagen unterstützen.

#### 3.2 SIS-Controllingassistent: eine spezielle Anwendungslösung

Der oben bereits eingeführte allgemeine Zugriffsmanager (Informationsmanager) zum SIS-Server ist wesentlicher Bestandteil des sogenannten Controllingassistenten. In Pilotprojekten mit den wichtigsten Anwendern ergab sich das folgende Anforderungsprofil:

- 1. Inhaltliche Anforderungen hinsichtlich
- Kennzahlen.
- Indikatoren,
- Periodenvergleiche,
- Betriebsvergleiche,
- Abweichungsanalysen,
- Prognosen.

in Verbindung mit der Bereitstellung der hierfür jeweils erforderlichen originären oder errechneten Daten

- in der richtigen Menge,
- in der richtigen Aufbereitung,
- zur richtigen Zeit,
- am richtigen Ort.
- 2. Organisatorische Anforderungen hinsichtlich
- Plausibilisierung,
- Standardisierung.
- automatisierter Fortschreibung,
- Änderungsdienst,
- Vergleichbarkeit der Informationen auf allen Aggregationsebenen,
- Online-Verfügbarkeit der Informationen vor Ort sowie
- Zugriffsschutz.

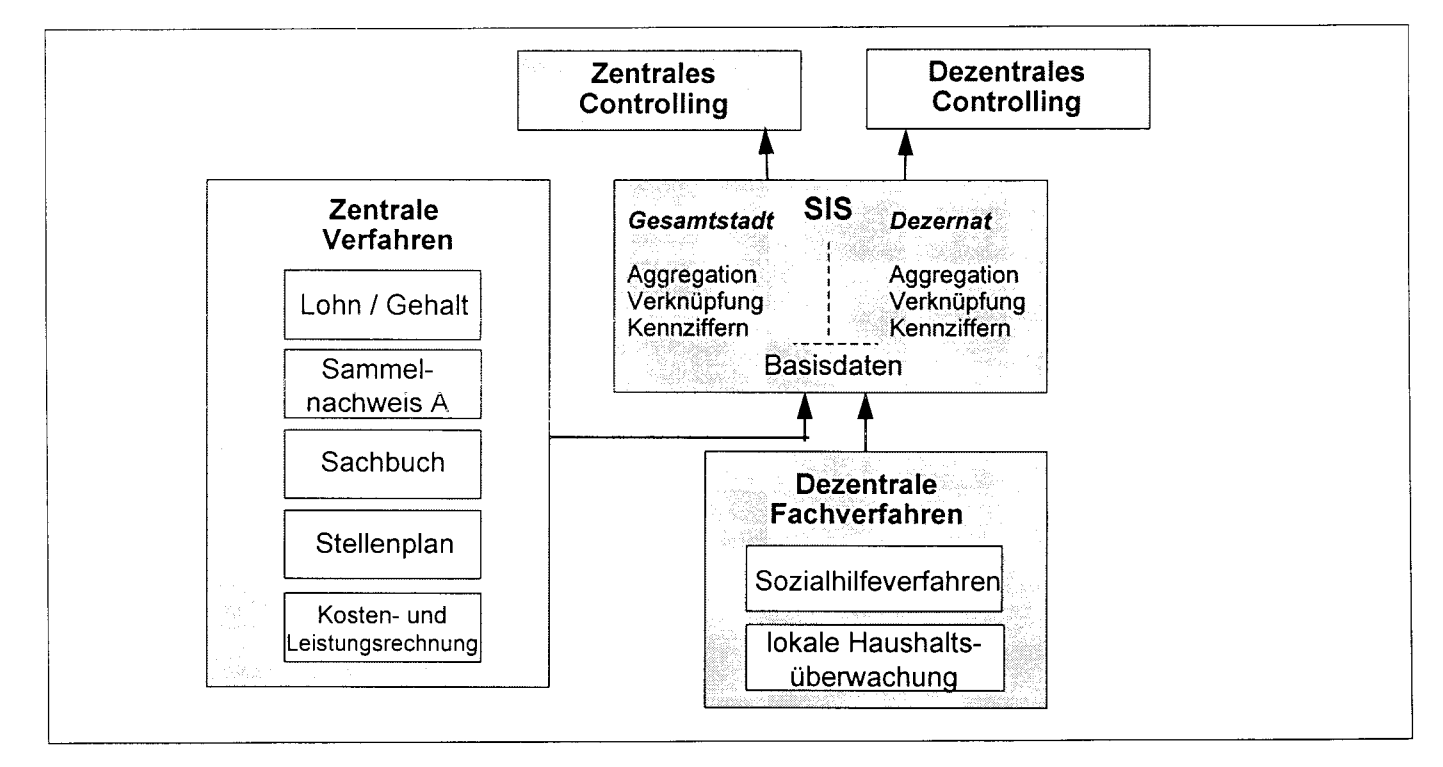

Abb. 5: Projekt: Test des SIS als Controlling-Datenbank

- 3. Technische Anforderungen an die DV hinsichtlich
- einfacher Bedienung,
- selbständigen Arbeitens.
- variabler Sichten,
- Datenverknüpfung,
- Selektion.
- Transformation.
- Schnittstellen zur Auswertungs- und Präsentationssoftware.

Die Eignung des SIS und des SIS Controlling-Assistenten wurde in einem Modellprojekt verifiziert (s. Abb. 5).

Dieser Controlling-Assistent steht zwischen dem SIS-Server und der Microsoft-Welt, namentlich dem Produkt Excel 5.0, das herangezogen wird, um sämtliche - nicht nur das Controlling betreffende - Standardberichte zu verwalten und fortzuschreiben. Abb. 6 verdeutlicht diesen Zusammenhang.

#### 3.3 Die Verallgemeinerung: SIS - Informationsassistenten

Ähnlich dem Controlling-Assistenten werden zur Zeit andere Varianten der auf dem PC bereitgestellten Softwareentwicklungsplattform (Zugriffsmanager und Assistentenrahmen) für Aufgaben der Kostenanalyse, die Sozialhilfeberichterstattung, die Wohnungsmarktbeobachtung etc. bereitgestellt. Für alle Assistentenlösungen werden die jeweils erforderlichen Daten auf dem SIS-Server fortgeschrieben, problemorientiert bereitgestellt, standardisiert und automatisch in die Berichterstattung bzw. in die Online-Analyse am SIS-Client einbezogen.

Der jeweilige "Assistent" ist ein offenes System. Die im SIS verwalteten und über den Informationsassistenten abrufbaren Daten sind allein abhängig von der jeweilig gegebenen Fragestellung und den verfügbaren Datenquellen.

Auch DV-Laien können formal und inhaltlich frei Standard- und Ausnahmeberichte gestalten. Die Analysefunktionen ermöglichen (im Rahmen der jeweiligen Zugangs- und Nutzungsrechte) ein regelbasiertes freies Arbeiten in den SIS-Datenschätzen des DATA WARE-Die bekannten EIS-Standardfunktionen HOUSE. (Drilldown, Ampel, etc.) werden dank der unmittelbar auf dem DATA WAREHOUSE-Server erfolgenden Operationen qualitativ erweitert um Funktionen des Drill accross und die integrierte Nutzung der gesamten SIS-Funktionalität für

- die Erschließung weiterer Daten auf beliebigen Drilldown- bzw. Aggregationsebenen sowie
- deren metadatenunterstützte Selektion und Kombination.

So verbindet die im Rahmen des SIS bereitgestellte Lösung für die Gestaltung beliebiger Informationsassistenten den Bedienungskomfort einer PC-Anwendung (Client) mit der hohen Rechnerleistung eines UNIXoder großrechnerbasierten Datenservers. Die jeweiligen "Assistenten" nutzen konsequent den Windows-Standard und integrieren weiterverarbeitende Analysewerkzeuge wie Excel oder Winword.

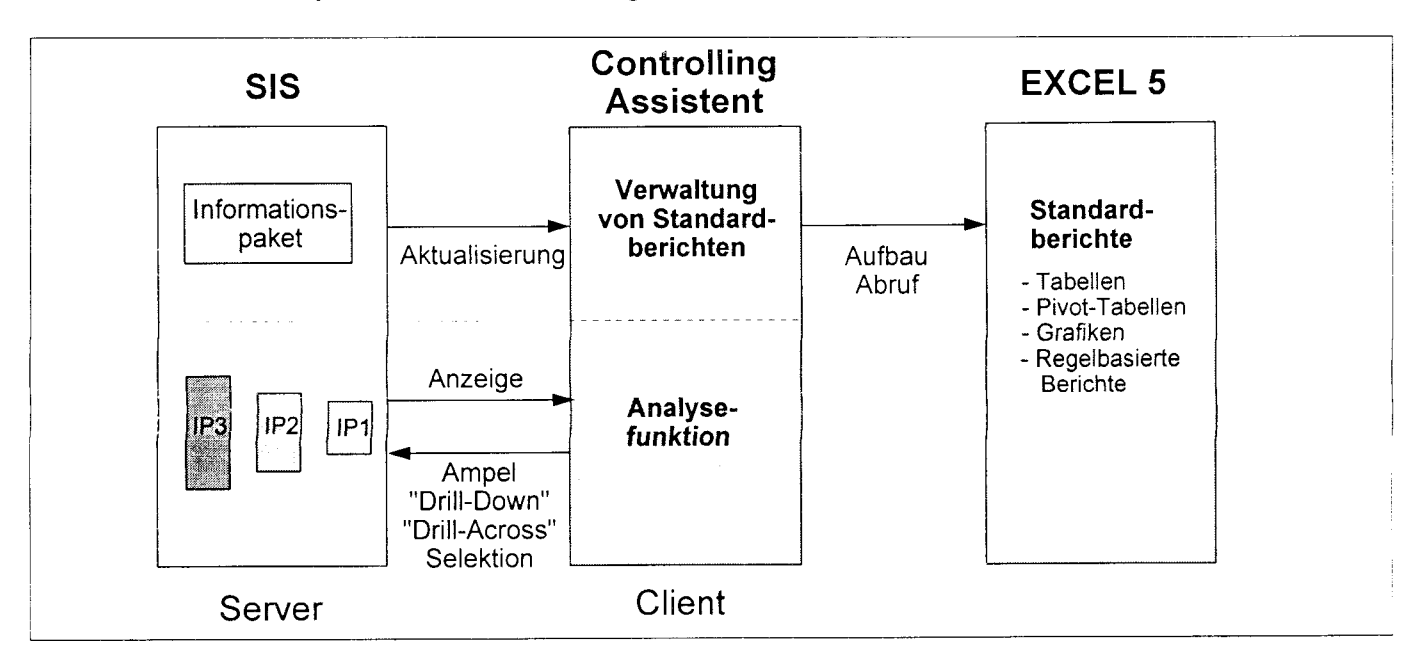

Abb. 6: Funktionalität des Controlling-Assistenten

# **EXKURS II:**

# Der Informationsassistent als DATA WAREHOUSE Frontend für **Berichterstattung und Analyse**

Während in Exkurs I beschrieben wurde, wie aus den heterogen strukturierten Daten der operativen Verfahren einer Organisation eine standardisierte und an den Nutzeranforderungen ausgerichtete Informationsbasis erzeugt wird, soll hier die Anwenderseite im Vordergrund stehen.

Zwar ist die Bedienung des SIS durch seine Windows-Oberfläche denkbar einfach, jedoch haben die EIS-/DSS-Diskussion und die verschiedenen EIS-Produkte, die sich auf dem Markt befinden, in den Leitungsebenen das Bewußtsein gestärkt, daß die Informationen, die für die verschiedenen Managementaufgaben benötigt werden, regelmäßig, in der jeweils passenden Präsentationsform, regelbasiert und durch einfachste Bedienerführung zugreifbar sein müssen.

Die einschlägigen EIS-Produkte sind auf die Erfüllung dieser Anforderungen ausgelegt, jedoch fehlt ihnen in aller Regel die zugrundeliegende Datenbasis, wenn man die Möglichkeiten der Data Warehouse Lösung SIS als Maßstab nimmt. Nach vielfach bestätigter Einschätzung liegt der Anteil der Aufwände für den Aufbau eines Berichtswesens, der auf Datenaufbereitung, Plausibilisierung etc. entfällt, bei über 90 Prozent. Was also liegt näher, als in ein vorhandenes Data Warehouse, bei dem die meisten dieser Vorarbeiten bereits geleistet wurden. eine EIS-Lösung zu integrieren und so die Vorteile beider Konzepte miteinander zu verbinden!

Der Informationsassistent stellt eine solche Integration in Form einer Client-Server-Anwendung dar. Client-Server bedeutet, daß über eine Windows-Oberfläche in Programm-zu-Programm Kommunikation auf den SIS-Datenserver zugegriffen wird, wobei Informationspakete aus SIS bereitgestellt und im Informationsassistenten für Datenanalyse und Berichtswesen online verwendet werden. Dabei wird das Auffinden der entsprechenden Informationen im SIS, die Zugriffssteuerung, die Aktualisierung der Berichte und das Erlangen von zusätzlichen Informationen über die bereitgestellten Daten durch den direkten Zugriff auf die SIS-Metainformationen sichergestellt. Dieser Bestandteil des Informationsassistenten ist der sogenannte "Zugriffsmanager".

Eine zweite Komponente ist der "Berichtsmanager", der die Informationspakete vom Zugriffsmanager übernimmt und sie zu Standard- oder Ausnahmeberichten weiterverarbeitet.

Der folgende Ausflug ins Kommunale Personalkosten-Controlling zeigt beispielhaft, wie Informationen aus SIS für diese Fragestellungen verfügbar gemacht werden können.

## **II.1. Aufgabenstellung**

Die angenommene und stark vereinfachende Fragestellung für den Exkurs lautet:

- 1. Wie sind regelmäßig Informationen über die durchschnittlichen Personalkosten eines Fachbereichs der Kölner Bezirksämter darzustellen?
- 2. Wie sind die relevanten Strukturen, die zu Abweichungen führen, herauszuarbeiten?

Während im ersten Teil gezeigt wird, wie ein Standardbericht aussehen, welche Komponenten er enthalten kann und wie er mit Hilfe des Berichtsmanagers aufgebaut und aktualisiert wird, werden im zweiten Teil Fragen, die sich aus dem Standardbericht ergeben, mit Hilfe der Analysefunktion im Zugriffsmanager einer Lösung nähergebracht.

Das Beispiel orientiert sich an der Kölner Stadtbezirksgliederung. Die Zahlenbeispiele sind allerdings aus Datenschutzgründen teilweise fiktiv, teilweise verfremdet. Insbesondere sind die dargestellten Einzelfälle nicht authentisch. Es soll lediglich das Prinzip gezeigt werden.

## **II.2. Abruf eines Standardberichtes**

#### 2.1 Zugriffsschutz

Um die Standardberichte des Informationsassistenten aufrufen oder bearbeiten zu können, müssen zunächst Benutzerkennung und Password eingegeben werden. Uber die Benutzerkennung wird gemäß der im SIS vereinbarten Zugriffsregelungen die Benutzung bestimmter Standardberichte erlaubt, der Zugriff auf andere unterbunden.

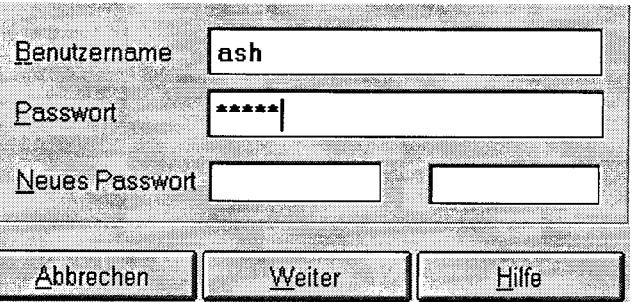

Abb.II.1: Box Zugriffsschutz

#### 2.2 Auswahl von Themengebiet und Bericht

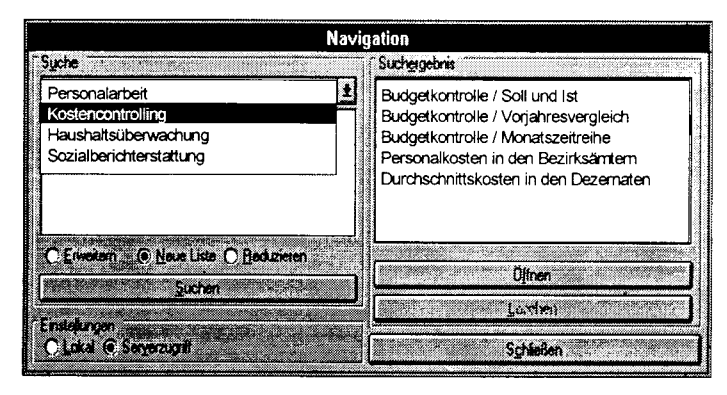

Abb.II.2: Navigationsbox

Das Aussuchen von Berichten geschieht über eine komfortable Suchroutine, die über Suchbegriffe und Bereiche (Bestandteile des SIS-Metadatensystems) gesteuert wird. Die verschiedenen Suchkriterien können zu Teilmengen oder Schnittmengen kombiniert werden.

Liegen für den Bericht neue Daten im SIS vor, kann er per Knopfdruck aktualisiert werden.

#### 2.3 Der Standardbericht als Word-Dokument

Der ausgewählte Bericht enthält eine als WORD-Dokumentenvorlage abgelegte Struktur mit Titel. Autor. Aktualisierungsstand usw.

Inhaltlich sind hier zwei Abschnitte zu erkennen. Im ersten sind das beste und das schlechteste Bezirksamt bezüglich der Personalkosten ausgegeben. Die Ampel verdeutlicht sofort die Situation. Die darunter befindliche Balkengrafik stellt noch einmal alle Bezirksämter im Zusammenhang dar. Die Grafik wurde aus demselben Informationspaket erzeugt und ist als Objekt in den Bericht eingebunden.

Darunter befindet sich ein zweiter Abschnitt, der die Thematik aus einem anderen Blickwinkel beleuchtet und auch aus einem anderen Informationspaket stammt. Er enthält eine Standardgrafik, die als externes Objekt in den Bericht aufgenommen wurde. Dies könnte auch ein Bild oder eine andere Darstellung sein.

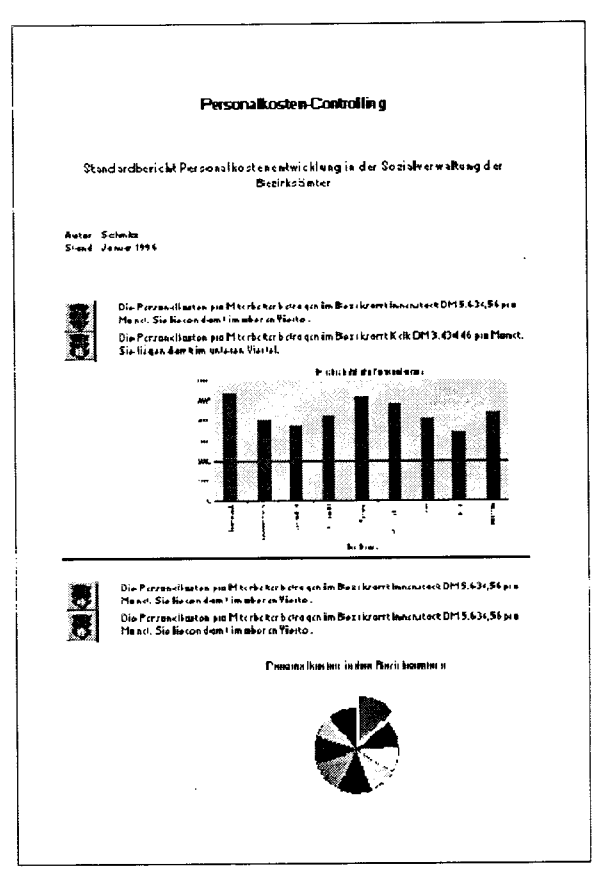

Abb.II.3: Standardbericht

Man erkennt also, daß Daten aus verschiedenen Informationspaketen und damit auch Datenquellen in einen Standardbericht übernommen und Text, Grafik oder Tabelle dargestellt werden können. Dabei können regelbasiert Warnsymbole eingefügt werden oder die Ausgabe der Information im Sinne einer Ausnahmeberichterstattung auf bestimmte Bereiche (z.B. der Beste und der Schlechteste) beschränkt werden.

Wie aber kann ein solcher Bericht erzeugt werden und vor allem: Von wem? Dieser Frage gehen wir im nächsten Abschnitt nach.

## **II.3. Aufbau eines Standardberichtes**

Während sich die Anforderungen an den Adressaten eines Standardberichtes darauf beschränken, den Bericht zu suchen und den entsprechenden Namen anzuklicken, ist der Aufbau eines Berichtes schon etwas schwieriger. So wendet sich diese Funktionauch an eine Fachkraft, die mit Windows vertraut ist und an einer Einführung in den Informationsassistenten teilgenommen hat. Sie ist in der Lage, Berichtsstrukturen aufzubauen und bei Bedarf auch wieder zu ändern, was bei herkömmlichen EIS-Anwendungen nicht möglich ist, da die Verarbeitungsabläufe fest programmiert sind.

Was also ist zu tun, um aus einem oder mehreren Informationspaketen einen Standardbericht zu erzeugen, der nach jeder Datenfortschreibung in SIS ebenfalls aktualisiert werden kann? Dieser Vorgang läßt sich in vier Schritte unterteilen.

- 1. Laden eines passenden Informationspaketes
- 2. Erzeugen der gewünschten Datensichten und Regeln
- 3. Anfertigen von Tabellen und Grafiken
- 4. Aufbau eines Word-Berichtes

Das Laden eines Informationspaketes geschieht über die gleiche Such- und Auswahlfunktionalität, die beim Abruf bereits gezeigt wurde. Das gewünschte Informationspaket wird dann an den Berichtsmanager überstellt, der - wie bereits in Abbildung 6 gezeigt - die Verbindung zu PC-Standardsoftware, hier EXCEL 5 und WORD 6 herstellt und deren Funktionalität in den Berichtsaufbau einbezieht.

#### 3.1 Basisansicht des Informationspaketes

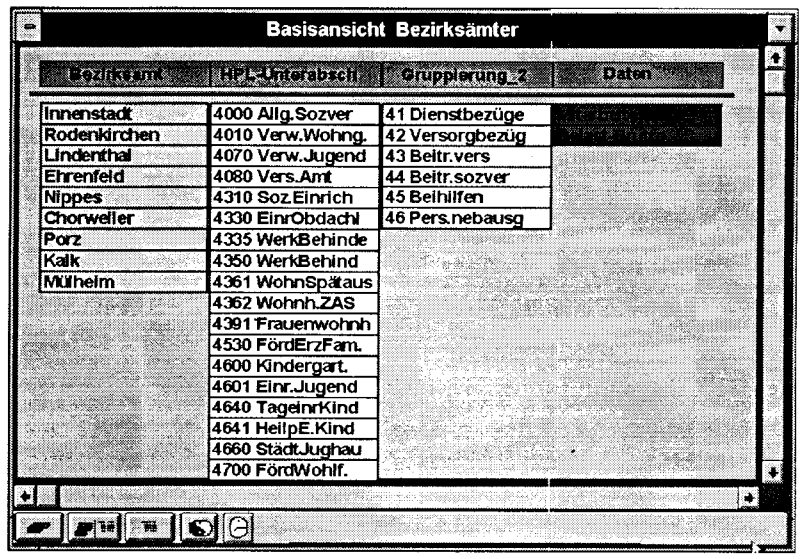

Die Struktur des Informationspaketes wird auf diese einfache Art dargestellt.

Rechts die Wertmerkmale "Mitarbeiter" und  $Bela$ stungsbrutto", in den linken *Spalten* die Dimensionen (Gliederungsmerkmale), nach denen die Werte gegliedert sind.

Die verwendeten Begriffe entstammen dem SIS-Metadatensystem.

**Abb.II.4: Basisansicht des Informationspaketes** 

#### **SIS**

#### 3.2 Die Oberfläche des Berichtsmanagers

Bei der Bildung von Datenansichten und Berichten hilft eine von EXCEL weitgehend unabhängige, selbsterklärende und durch ihre grafischlogische Gestaltung intuitiv zu benutzende Oberfläche. Zu ihrer Bedienung genügen allgemeine Windows-Kenntnisse und eine Einarbeitung in das System.

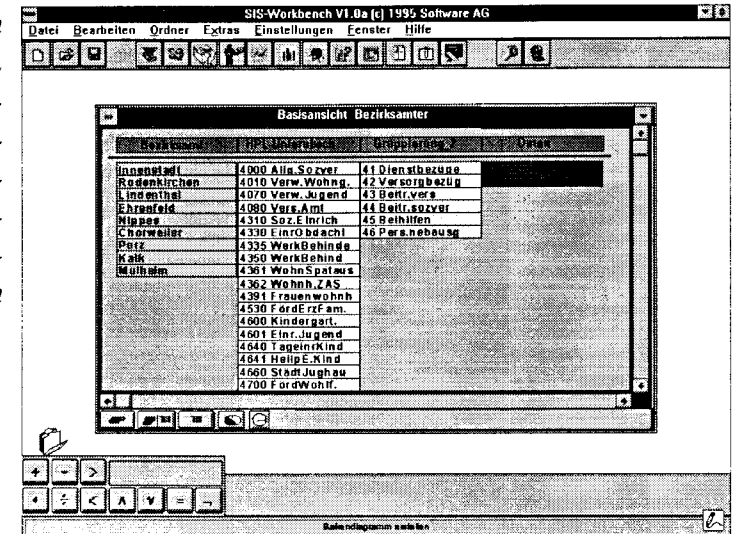

Abb.II.5: Oberfläche des Berichtsmanagers

#### 3.3 Bilden einer Datensicht durch Selektion und Aggregation

Durch einfaches Ziehen eines Merkmales wie z.B. "GRUPPIERUNG 2" auf den Mülleimer werden die Werte über dieses Merkmal aggregiert. Zieht man eine Ausprägung eines Merkmals, z.B. "4310/Soziale Einrichtungen" auf den Mülleimer, werden die Daten zu diesem Haushaltsplan-Unterabschnitt aus dem Informationspaket gelöscht. Alle Aktionen lassen sich wieder rückgängig machen.

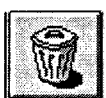

 $Abb.II.6:$ **Button Mülleimer** 

#### 3.4 Bilden einer Datensicht durch Berechnung und Regeln

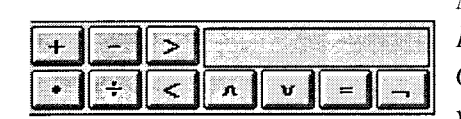

Abb.II.7: Operatoren

Mit dem Rechenfenster werden - ebenfalls durch "Drag & Drop"-Aktionen - neue Werte oder neue Ausprägungen von Gliederungmerkmalen berechnet. Es können unter Angabe von (verknüpften) Bedingungen Regeln erzeugt werden, die sich im Bericht durch Warnsymbole oder die gezielte Ausgabe kritischer Werte widerspiegeln.

#### 3.5 Die veränderte Datensicht

| <b>Bezirksamt</b> | <b>HPL-Unterabsch</b>   | Daten                 |
|-------------------|-------------------------|-----------------------|
| Innenstadt        | 4000 Alig.Sozver        |                       |
| Rodenkirchen      | 4010 Verw.Wohng.        |                       |
| Lindenthal        | 4070 Verw.Jugend        |                       |
| Ehrenfeld         | 4080 Vers.Amt           | Wert durch Berechnung |
| <b>Nippes</b>     |                         | neu erzeugt           |
| Chorweller        |                         |                       |
| Porz:             | Datensicht durch Selek- |                       |
| Kalk              | tion auf bestimmte HPL  |                       |
| <b>Müheim</b>     | beschränkt              |                       |
|                   | Merkmal<br>unverändert  | Merkmal               |

Abb.II.8: Bedarfsgerecht veränderte Datensicht des **Informationspaketes** 

Während das Gliederungsmerkmal "Bezirksamt" nicht verändert wurde, sind beim HPL-Unterabschnitt nur noch einige Ausprägungen übriggeblieben. Aus den Wer-"Mitarbeiter" ten und "Belast Brutto" wurden die durchschnittlichen Personalkosten berechnet.

Das Merkmal "Gruppierung 2". das für die vorliegende Fragestellung nicht benötigt wird, wurde entfernt.

#### 3.6 Erzeugen von Tabellen und Grafiken

Aus den Datensichten sind durch Drücken der entsprechenden Buttons Tabellen oder Grafiken herzustellen, die dann durch die EXCEL-Pivot-Tabellen $bzw.$ Grafik-Assistenten weiterverarbeitet werden können.

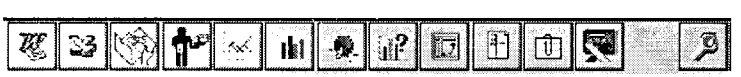

Abb.II.9: Funktionsleiste Info-Assistent

#### 3.7 Erzeugen eines WORD-Standardberichtes

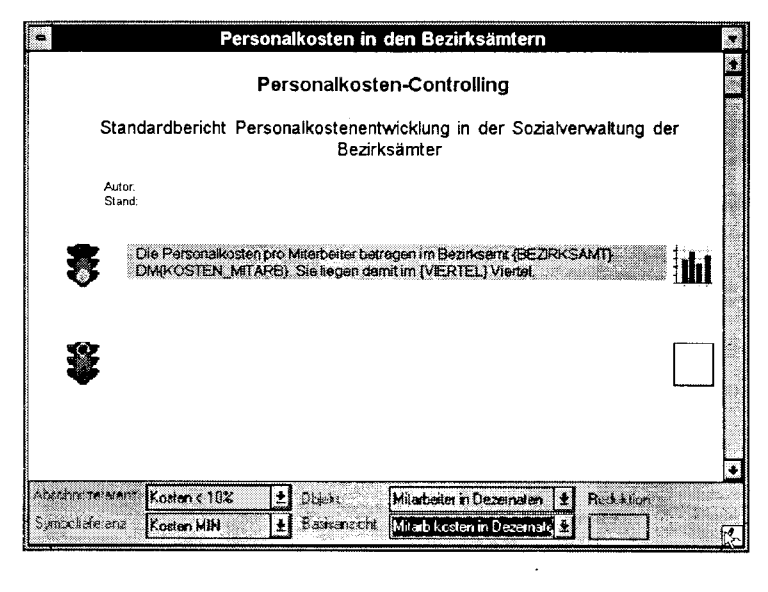

Alle Tabellen und Grafiken lassen sich in einem WORD-Standardbericht ausgeben. Ebenso ist die textliche Darstellung in formulierten Satzschablonen möglich. Durch Regelbildung ist es möglich, nur bestimmte Informationen auszugeben oder Warnsymbole zuzufügen. Die zugrunde liegenden Datenansichten können aus verschiedenen Informationspaketen stammen, so daß vielseitige Frage-stellungen in einem Bericht behandelt werden können. Andern sich Anforderungen an den Bericht, so konn er auf dem gleichen Wege geändert werden.

Abb.II.10: Oberfläche zur Erstellung eines Standardberichtes

Die in Klammern gesetzten Begrffi des obigen Beispiels sind aus der betreffenden Datenonsicht übernommene Platzhalter, die bei der Erzeugung des Berichtes durch die entsprechenden Merkmalsausprägungen ersetzt werden. Sowohl die Platzhalter als auch die Ausprägungen sind standardisierte SlS-Metadaten, die die Vergleichbarkeit von Daten verschiedener Berichte immer gewährleisten.

#### 3.8 Objekte verwalten durch Ordner

Die Vielzahl der erzeugten Datensichten, Objekte und Berichte wird im Laufe der Zeit unübersichtlich. Die Organisation und thematische Zuordnung in Ordnern erleichtert dic Übersicht.

| Ordner einrichten                                                  |  |                       |                                                                                                    |  |
|--------------------------------------------------------------------|--|-----------------------|----------------------------------------------------------------------------------------------------|--|
| Ordner 1                                                           |  | <b>Uldner Loschen</b> | Beanden                                                                                                    |  |
| met<br>Basisansicht Bezirksämter<br>Grafik Personalkostenvergleich |  |                       | Basisansicht Dezematscontrolling<br>Ansicht Sozialverwaltung<br>Grafik Kostenanteile<br>Tabelle Kosten nach Gruppierung |  |

Abb.II.11: Einrichten eines Ordners

Durch diese Arbeiten wird ein aktueller Standardbericht erzeugt. Wesentlich ist aber, daß alle Verarbeitungsschritte - vom Laden des Informationspaketes aus SIS bis zur letzten externen Grafik im WORD-Bericht - aufgezeichnet werden.

Liegt später das Informationspaket in SIS mit aktualisierten Daten vor, wird daraus auf Knopfdruckwieder der gleiche Bericht hergestellt, jetzt allerdings mit aktualisierten Daten.

# **II.4. Ursachenforschung mit der Analysefunktion**

Der Standardbericht entspricht - Aktualität und richtigen Aufbau des Berichtes vorausgesetzt - dem regelmäßig auftretenden Informationsbedarf eines Managers oder einer Leitungkraft. Aber nicht zuletzt aus dieser qualifizierten Informationsbereitstellung ergeben sich neue Fragen, nämlich die nach der Ursache für Abweichungen im Hinblick auf wichtige Kennziffern und kritische Erfolgsfaktoren.

In unserem Fall müßte der Leiter des Bezirksamtes "Innenstadt" fragen, weshalb die durchschnittlichen Personalkosten so stark über dem Durchschnitt der anderen liegen. Welche Verwaltungseinheit im Amt hat diesen Wert verursacht? Welche Aufgabe ist besonders personalkostenintensiv? Welche Beschäftigtengruppen haben die unerwartet hohen Werte mitverursacht?

Um diese Fragen beantworten zu können, müssen detailliertere Informationen zugänglich sein als die des Standardberichtes. Auch müßten diese Informationen, die ja mit zunehmendem Detaillierungsgrad immer unübersichtlicher werden, gefiltert werden, damit nur die wesentlichen Zusatzinformationen und nicht ein "Datenwust" herangezogen werden.

Viele EIS-Anwendungen bieten entsprechende Drill Down- oder Ampelfunktionen. Beim Informationsassistenten ist jedoch zusätzlich der durch Selektion und Merkmalswahl ad hoc definierbare, direkte Zugriff auf die standardisierten und beschriebenen SIS-Daten möglich.

Der Anwender kann mit der gleichen Zugriffsfunktionalität und den gleichen Zugriffsregeln wie beim Abruf des Standardberichtes Themen aussuchen und sich ein SIS-Informationspaket zum Thema "Personalkosten in den Bezirksämtern" anzeigen lassen. Durch Auswahl kritischer Werte, die er sich durch die Ampelfunktion verdeutlichen kann, wird aus einem weiteren Informationspaket, das differenziertere Angaben enthält, z.B. die einzelnen Haushaltsplan-Unterabschnitte, der kritische Bereich selektiert. Im Ergebnis wird sichtbar, welche Unterabschnitte innerhalb des Bezirksamtes Innenstadt dessen hohen Kostenwert maßgeblich verursacht haben.

#### 4.1 Darstellung eines SIS-Informationspaketes

Ein Informationspaket wird in zwei Teilen in Form eines Datenblatts dargestellt. Im linken Fenster befinden sich die auswertungsrelevanten und vorher festgelegten Gliederungsmerkmale (Dimensionen) und im rechten die Wertmerkmale des Informationspakets.

Natürlich läßt sich die Darstellung an persönliche Bedürfnisse und Vorlieben anpassen. 12 1 Arial **B tox B B B B A F B R B B B B** F

Abb.II.12: Funktionsleiste

| <b>BEZIRKSAMT</b> | <b>KOSTEN MTARB</b> | <b>MTARBEITER</b> | <b>BELAST BRUTTO</b> | H |
|-------------------|---------------------|-------------------|----------------------|---|
| nnenstadt         | 5.634.56            | 345               | 1.943.923.20         |   |
| Rodenkirchen      | 4.667.56            | 453               | 2.114.404.68         |   |
| ndenthal          | 4.543.87            | 435               | 1.976.583.45         |   |
| Ehrenfeld         | 5.433.77            | 463               | 2.515.835.51         |   |
| Nippes            | 5.144.67            | 357               | 1.836.647.19         |   |
| Chorweller        | 4.967.56            | 511               | 2.538.423.16         |   |
| Porz              | 3.765.89            | 436               | 1.641.928.04         |   |
| Kalk              | 3.434.56            | 461               | 1.563.332.16         |   |
| klihelm:          | 4.567.54            | 395               | 1.004.178.30         |   |
|                   |                     |                   |                      |   |

Abb.II.13: Basisansicht Informationspaket

#### 4.2 Ampelfunktion

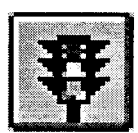

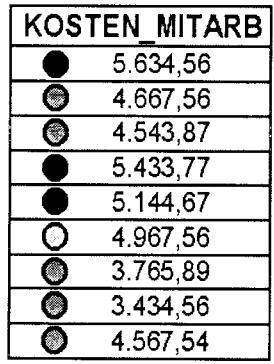

Die Ampelfunktion ermöglicht einen schnellen Überblick über komplexe Informationspakete. Kritische Werte werden angezeigt. Aufgrund dieser Information können aus weiteren Informationspaketen differenziertere Informationen zu dem erkannten Problembereich angezeigt werden.

Abb. II.14: Ampelfunktion

#### 4.3 Einstellung der Ampelbedingungen

Der Nutzer kann jederzeit individuell die Regeln definieren, die die Ampel in einer Wertspalte rot, gelb oder grün aufleuchten lassen. Dies geschieht, indem die Art und Richtung von Abweichungen eingetragen werden. Bei Bedarf wird zusätzlich ein Toleranzbereich festgelegt.

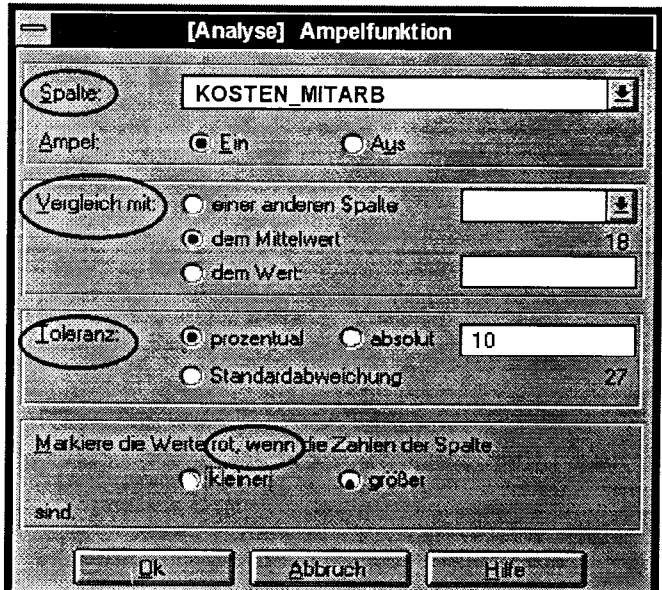

Abb.II.15: Ampelbedingungen

Aufgrund der durch die Ampel angezeigten hohen Werte "KOSTEN\_MITARB" im Bezirksamt Innenstadt wird dieses Amt für die weitere Analyse selektiert. Außerdem wird beim Drill-Down als zusätzliche Information der HPL-Unterabschnitt dazugenommen. Das Ergebnis sieht so aus:

#### **4.4 Erster Drill-Down und Selektion**

Für die weitere Analyse werden die HPL-Unterabschnitte mit den höchsten Kosten selektiert. Dies kann über eine einzelne Zeile geschehen. aber auch über einen Bereich. wie hier gezeigt.

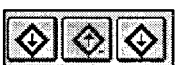

Für die ausgewählten Datenbereiche werden nun über den Drill-Down nähere Informationen angezeigt.

|                          | BEZRKSAMT HPL_UNTERABSCHN | KOSTEN MTARB | <b>MTARBEITER</b> | <b>BELAST BRUTTO</b> |  |
|--------------------------|---------------------------|--------------|-------------------|----------------------|--|
| <b>Innenstadt</b>        | 4000 Allg.Suzver          | 6.135.76     | 35                | 214.751.60           |  |
| <b>Innenstaat</b>        | 4010 Verw. Wohng.         | 4.674.55     | 4                 | 18.698.20            |  |
| <i><b>Innonstadt</b></i> | 4070 Verw.Jugend          | 4.100.56     | 13                | 53 307 26            |  |
| Innenstadt               | <b>4080 Vers Amt</b>      | 6.056.88     | 22                | 133 251,36           |  |
| <b>Innenstadt</b>        | 4310 Soz.Einrich          | 6.056.77     | 56                | 339.179.12           |  |
| Innenstadt               | 4330 EinrObdachl          | 3.988,65     | 23                | 91.738,95            |  |
| <b>Innenstadt</b>        | 4335 WerkBehinde          | 5.105,35     | 12                | 61 264 20            |  |
| <b>Innenstadt</b>        | 4350 WarkBahina           | 5.683.66     | з                 | 17 050.98            |  |
| <b>Innenstadt</b>        | 4361 Wohn Spataus         | 5673.55      | 15                | 85 103.25            |  |
| <b>Innenstadt</b>        | 4362 Wohnh.ZAS            | 4.678.76     | 23                | 107 611.48           |  |
| Inneestadt               | 4391 Frauenwohnh          | 4.375.44     | 4                 | 17 501.76            |  |
| <b>Innenstadt</b>        | 4530 FördErzFam.          | 6.267.86     | 45                | 282.053.70           |  |
| <b>Innonstadt</b>        | 4600 Kindergart.          | 5.295.65     | 20                | 105 913.00           |  |
| manstadt                 | <b>4601 Einr.Jugend</b>   | 6.054.66     | 23                | 139 257,18           |  |
| <b>Innenstadt</b>        | 4640 TageinrKind          | 4.977,88     | 11                | 54 756 68            |  |
| <b>Innenstadt</b>        | 4641 HeilpE.Kind          | 5.640.76     | 2                 | 11.281.52            |  |
| Innenstadt               | <b>4660 StadtJughau</b>   | 6.267,86     | 20                | 125.357.60           |  |
| mnonstadt                | 4700 FördWohlf.           | 6.105,55     | 14                | 85 477.70            |  |

Abb.II.16: Ergebnis des ersten Drill-Downs

## 4.5 Zweiter Drill-Down und kombinierte Selektion

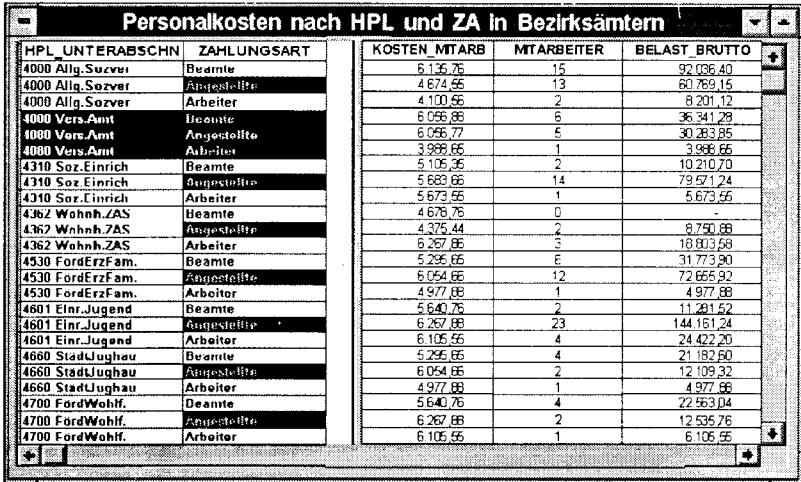

**Beim** HPL-Unterabschnitt "Versicherungsamt", aber auch bei den Angestellten liegen die Kosten hoch. Daher wird die Vereinigungsmenge beider Merkmalsausprägungen selektiert und mit einem weiteren Drill-Down-Schritt analysiert. Dies kann bei Bedarf, soweit die Zugriffsberechtigung vorliegt, bis zum Einzelfall fortgesetzt werden.

Abb.II.17: Ergebnis des zweiten Drill-Downs

#### 4.6 Grafische Darstellung

Sind die Daten zu unübersichtlich, können sie auch in einer beinahe beliebigen Form grafisch dargestellt werden.

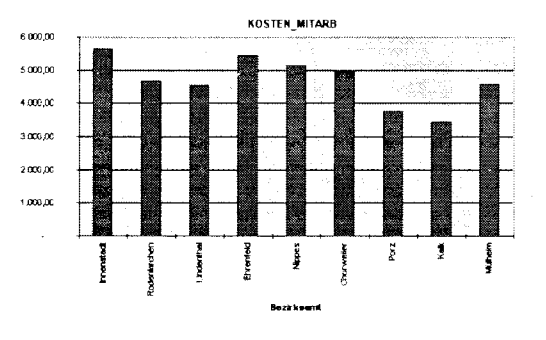

Abb.II.18: Balkendiagramm

## 4.7 Übergang zum Berichtsmanager

Wenn bestimmte Informationen, die beim Drill-Down erzielt wurden, zukünftig regelmäßig bereitgestellt werden sollen, wird dos Informationspaket durch einen Knopfdruck an den Berichtsmanager überstellt, wo es zur Standard- oder Ausnahmeberichterstattung herangezogen wird.

## 4. SIS: Der Kölner Weg vom DATA WARE-HOUSE zur INFORMATION FACTORY

Von besonderer Bedeutung für den oben skizzierten Qualitätssprung ist jedoch die integrierte, metadatengesteuerte Sach- und Geodatenbereitstellung.

Denn nahezu alle operativen Anwendungen, nicht nur im kommunalen Bereich, sondern auch bei Planungs-, Steuerungs- und Controllingaufgaben von privatwirtschatilichen Großorganisationen, haben eine räumliche Komponente.

Die räumlich/zeitliche Einordnung des Datenbestandes ist ebenso wie die sachliche Strukturierung im SIS über standardisierte Metadaten. d. h. durch Daten iiber die Daten gewährleistet. Über die Metadaten wird auch die Verbindung zu den objektorientiert gespeicherten Geometriedaten möglich.

Durch diese Metadaten und die Integration der SIS- und GIS-Prozesse ergibt sich nun eine völlig neue Qualität raumbezogener Auswertungen und Analysen. Alle Formen raumbezogener Selektion und Datenbereitstellung und schließlich die anschauliche graphische Präsenrarion, z. B. von thematischen Karten, erweitern das Leistungsspektrum des DATA WAREHOUSE beträchtlich. Die kartenunterstützte Arbeit mit SIS am graphischen Bildschirm kommt auch bewährten Arbeitsmethoden in der planenden Verrvaltung, insbesondere in der Stadt-, Verkehrs- und Umweltplanung zugute.

Durch die GlS-Integration und das Konzept der Informationsassistenten wird die heute bereits beinahe tradi-

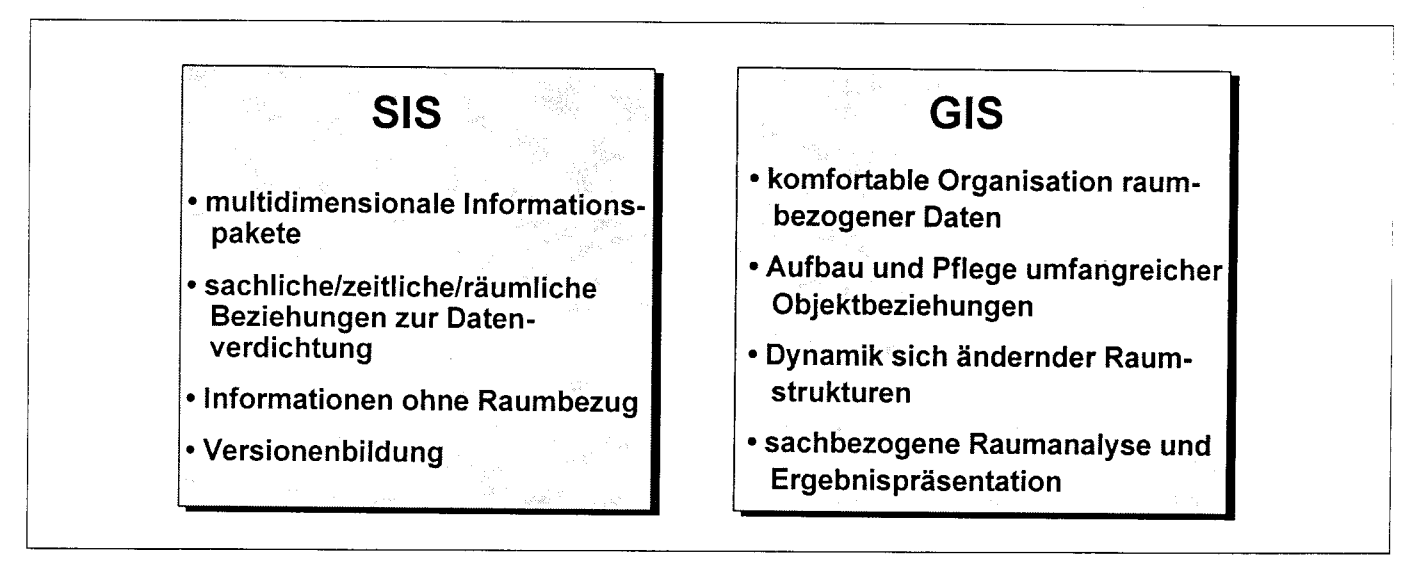

Abb. 7: Vorteile der Komponenten gemeinsam nutzen

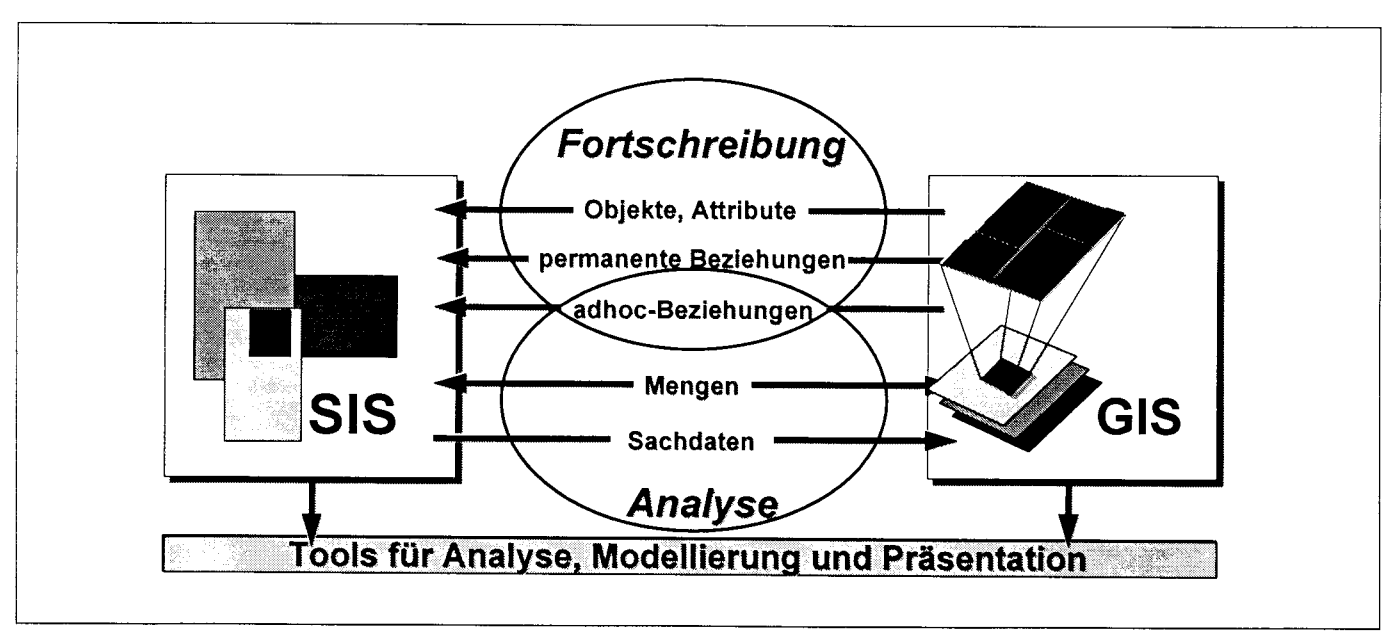

Abb.8: Integration von SIS und GIS

tionelle Diskussion zum Stichwort DATA WARE-HOUSE verlassen, insbesondere dann, wenn das Informationsassistentenkonzept die Möglichkeiten und Auswertungsangebote des integrierten Geoinformationssystems einschließt.

Denn bereits mit der Integration anwendungsdedizierter Informationsassistenten für unterschiedlichste Themenbereiche werden fachspezifische Sichten auf den Datenschatz des DATA WAREHOUSE geöffnet. In Verbindung mit dem Geoinformationssystem wird darüber hinaus eine völlig neue Qualität raumbezogenen Controllings oder raumbezogener Marktanalyse in Verbindung mit strategischer Wirkungs- und produktbezogener Erfolgskontrolle ermöglicht.

Um die hohe Qualität aktueller, anwendungsorientierter Informationsproduktion und -bereitstellung auch zu-

künftig zu sichern, zielen die aktuellen Entwicklungen im "Kölner SIS" auf den weiteren Ausbau der Datenbeschreibungen in einem organisationsweiten Metadatensystem (Repository). Dieses ist gerade in einer wachsenden Multi-Server-Landschaft für den Anwender unerläßlich.

Dies gilt im GIS-Bereich genauso für die Verbesserung der Interoperabilität unterschiedlicher Geodaten-Server, die durch die Einbindung moderner Netzstrukturen auch über den Rahmen der eigenen Organisation, des eigenen Unternehmens hinausgehen sollte.

Die zielführende und problemadäquate, d. h. Fragestellungen von Planern und Führungskräften angemessene Nutzung der vielfältigen Beziehungen des DATA WAREHOUSES SIS, in Verbindung mit den geometrischen Objekten des Geoinformationssystems, ergeben

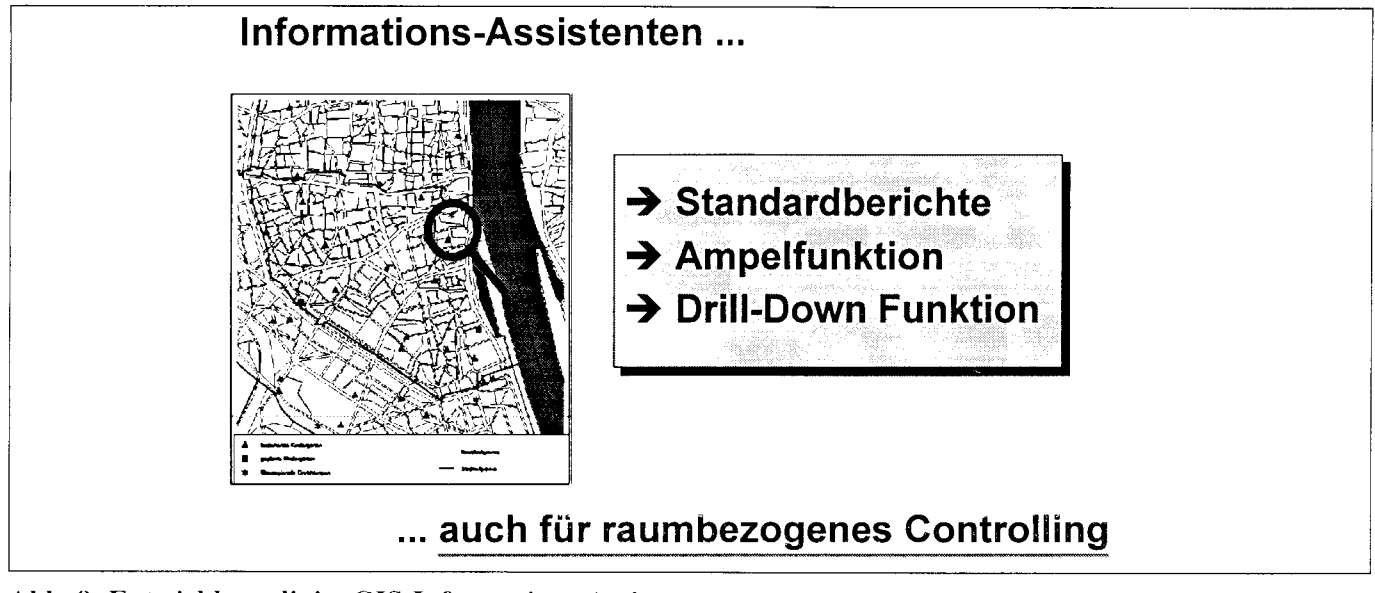

Abb. 9: Entwicklungslinie: GIS-Informations-Assistent

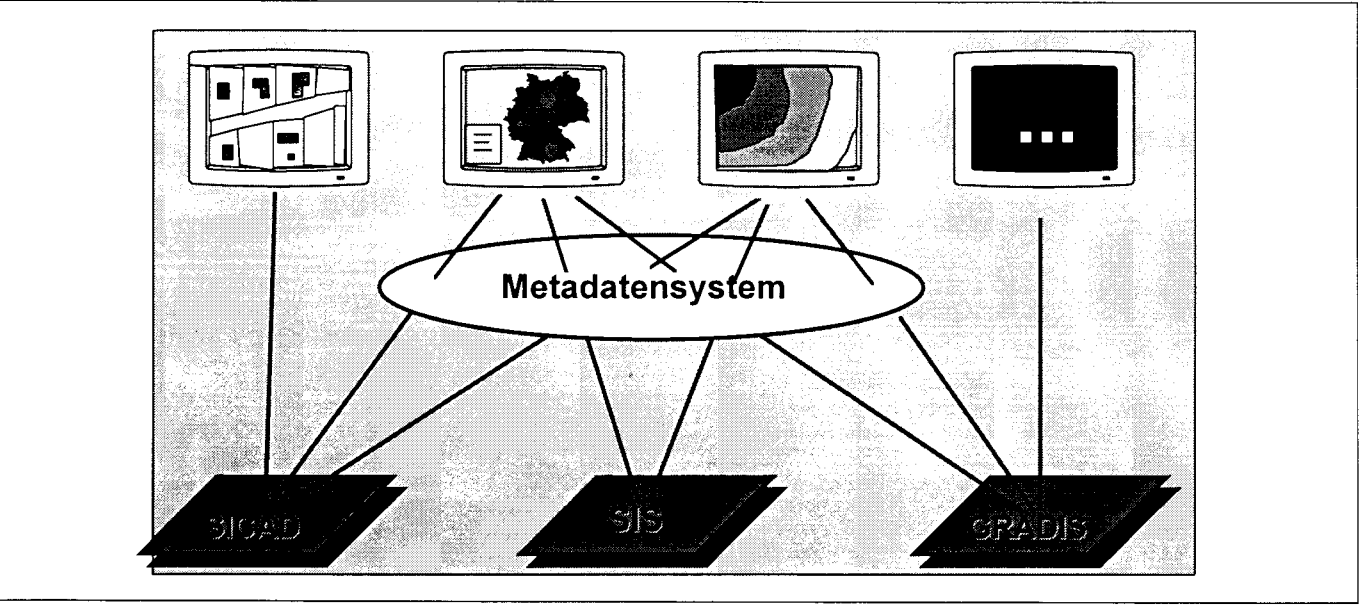

Abb. 10: Entwicklungslinie: Interoperabilität von Geodatenservern

eine IT-Dienstleistung, die auch die a priori nicht vorherbestimmbaren Fragen dieses Anwendungsbereichs nahezu zufriedenstellend beantworten hilft.

Gerade diese Offenheit des DATA WAREHOUSES und die durch die Beziehungen zwischen den Geoobjekten bedingte hohe Flexibilität in der raumbezogenen Analyse verlangen nach wegweisenden Fortführungsmechanismen. Die in der Entwicklung befindliche regelbasierte Geodaten-Fortschreibung gewährleistet eine jederzeit konsistente und aktuelle Datenbasis, die letztlich die Grundlage für ein erfolgreiches Informationsmanagement bildet.

Eine weiterer Qualitätssprung in der Analyse und Präsentation raumbezogener Daten soll durch die direkte Verarbeitung der im SIS erzeugten mehrdimensionalen Sachdatenstrukturen im Geo-Informationssystem erreicht werden.

Aus der Darstellung und kombinierten Nutzung beliebiger Datenstrukturen, Beziehungen, Ableitungen, Regeln und Funktionen folgt die neue Qualität einer vom Anwender gesteuerten Informationsbereitstellung: Damit vollzieht sich in der Entwicklung des SIS bereits teilweise der Schritt vom DATA WAREHOUSE zur metadatengesteuerten raumbezogenen INFORMATION FACTORY.

# Raumbezogene Analyse mit dem integrierten Geo-Informationssystem

Ein Beispiel aus der kommunalen Standortplanung soll an Hand einer kleinen raumbezogenen Analyse die Vorteile der Integration eines modernen Geo-Informationssystems in das DATA WAREHOUSE SIS aufzeigen. Abb.III. 1 gibt die einzelnen Schritte im Überblick an und kann als Orientierungshilfe durch diesen Exkurs dienen.

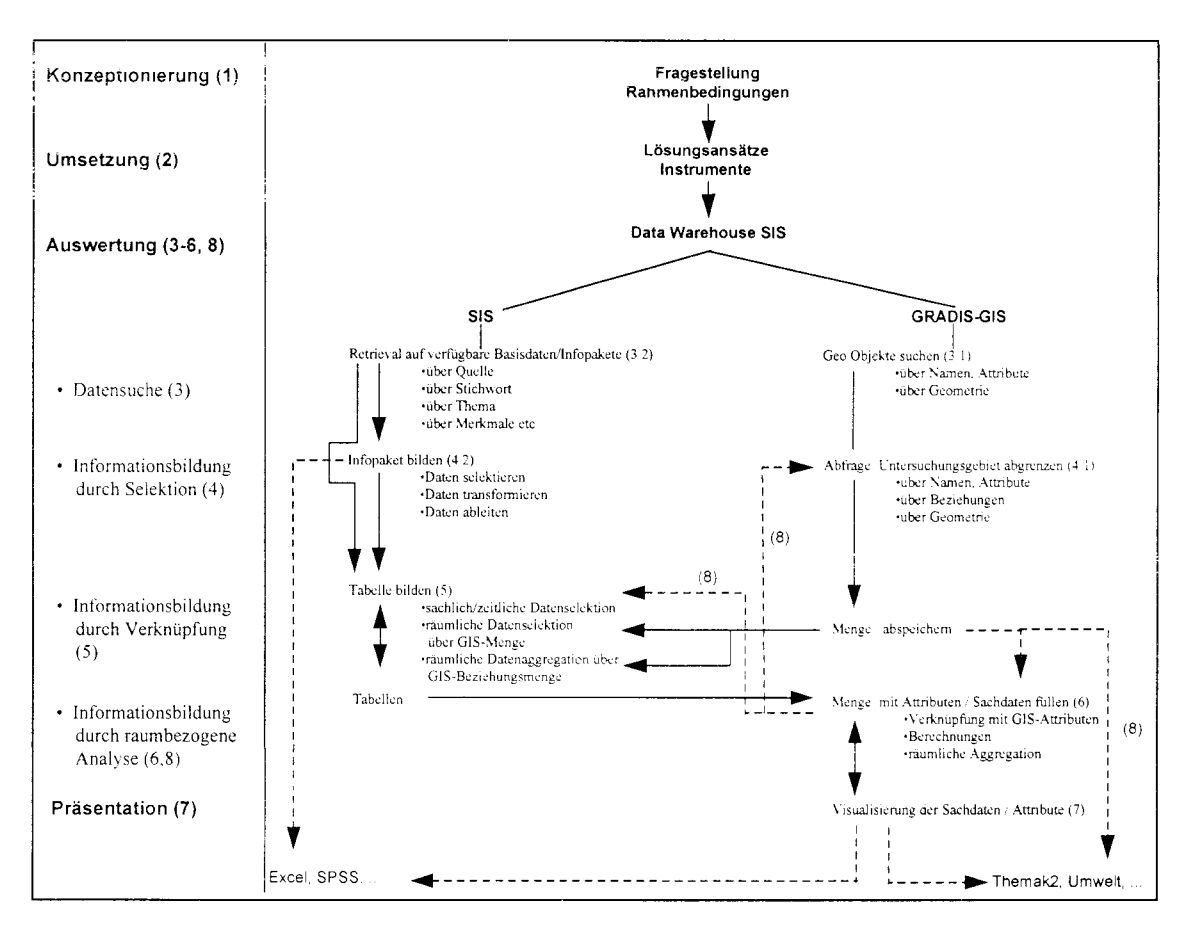

Abb.III. 1: Schema einer einfachen raumbezogenen Analyse  $(Zahlen = Kapitel in Exkurs III)$ 

Die Erweiterung des DATA WAREHOUSE SIS um eine Geo-Komponente erhöht die Flexibilität und Effizienz nachfrageorientierter Informationsbereitstellung und Analyse. Die Programm-zu-Programm Kommuniktion der auf internationalen Standards beruhenden Komponenten ermöglicht dem Anwender ein einfaches Arbeiten auch in heterogenen Systemumgebungen. Daten werden ohne Programmieraufwand in vielfältiger Weise zu Informationen verdichtet. Dabei spielt die raumbezogene Suche, Selektion, Verknüpfung und Verdichtung der Informationen eine bedeutende Rolle.

Die eigentlichen Vorteile liegen - wie beim gesamten SIS - in der Branchenunabhängigkeit der integrierten Anwendungen, die sie für vielfältige Aufgabenstellungen in der Privatwirtschaft und der öffentlichen Verwaltung gleichermaßen wertvoll machen. Gerade diese Flexibilität und die Leistungsstärke bei sehr komplexen, mehrschichtigen, raumbezogenen Analysen können im nachfolgenden Beispiel naturgemäß nur ansatzweise demonstriert werden und sind im obigen Schema durch gestrichelte Linien angedeutet.

## **III.1. Aufgabenstellung:**

In der Diskussion um die Neuplanung einer Kindertagesstätte im Stadtteil Köln-Deutz soll das Potential der 0-3 und 4-6 jährigen Kinder in einem Umkreis von 500m um den bereits vorhandenen Kindergarten "Graf-Gessler Str." ermittelt werden. Es ist zu klären, ob die Anzahl der Kinder in diesem Bereich die Errichtung eines weiteren Kindergartens rechtfertigt und wenn ja, welche Kapazität dieser haben muß.

Das Ergebnis der Untersuchung soll sowohl in tabellarischer als auch in kartographischer Form als Entscheidungshilfe zur Verfügung gestellt werden und darüber hinaus die räumliche Verteilung und evtl. Konzentration der Kinder im Untersuchungsgebiet aufzeigen, um diese bei der Lokalisierung des Kindergartens zu berücksichtigen.

# III.2. Vorüberlegungen:

Nach der Festlegung der Fragestellung und Abklärung der organisatorischen Rahmenbedingungen und Zuständigkeiten folgt die Aufstellung der gewünschten Informationen und Werkzeuge durch den Planer.

a) Für die Analyse werden folgende Daten und Informationen benötigt:

- Einwohnerdaten differenziert nach Alter in zwei Altersklassen (0-3, 4-6 Jahre),
- · selektiert auf möglichst kleinräumigem Niveau, um die Verteilung sichtbar zu machen.
- · aggregiert auf den Einzugsbereich im Umkreis von 500m um den Kindergarten "Graf-Gessler-Str."

b) Als Werkzeug nutzt der Planer das DATA WAREHOUSE SIS.

- da es den Anwender über die sachlichen und räumlichen Dimensionen seiner Daten informiert und eine Suche nach allen benötigten Daten erlaubt;
- da Einwohnerdaten in der gewünschten Struktur zur Verfügung stehen oder ohne Programmieraufwand zusammengestellt werden können;

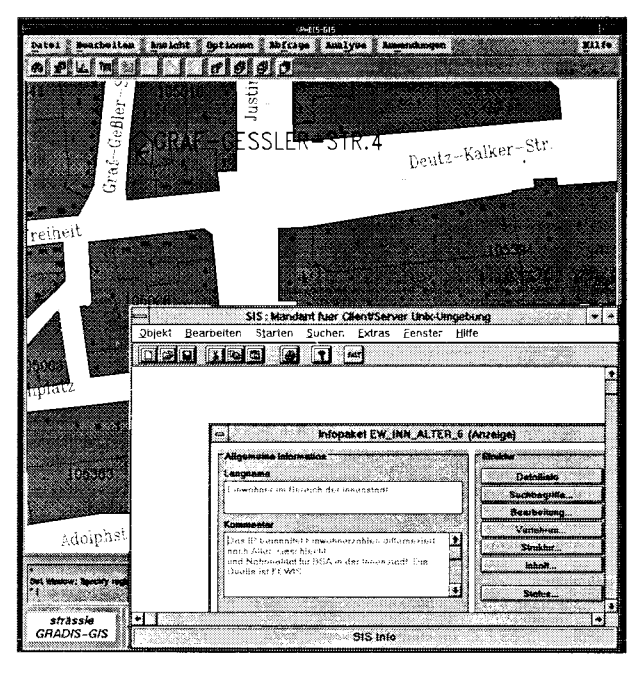

- da durch das integrierte Geo-Informationssystem die exakte räumliche Abgrenzung des Untersuchungsgebietes z.B. über den Radius eines Einzugsbereiches möglich ist.
- da kleinräumige Strukturen für den Stadtteil Köln-Deutz gebildet und vorgehalten werden können.
- $\bullet$ da die Standorte aller Kindergärten abgespeichert und mit Sachinformaionen verknüpft werden können.
- da SIS die Präsentation der Informationen in Tabellen und thematischen Karten für das gesamte Untersuchungsgebiet und für Teilbereiche erlaubt.

Abb.III.2: GRADIS-GIS Oberfläche und SIS Client

Es bleibt nun zu klären, ob auch die gewünschten Daten mit vertretbarem Aufwand zu bedarfsgerechten Informationen verdichtet werden können.

## **III.3. Daten suchen:**

Der Einstieg in die Informationsgewinnung erfolgt in unserem Beispiel daher über die Suche nach den vorhandenen Datenstrukturen im DATA WAREHOUSE.

## 3.1 Geo-Informationen in GRADIS-SIS suchen

Folgende Fragen müssen geklärt werden:

- Welche kleinräumigen Strukturen des Stadtteils Köln-Deutz sind im GIS vorgehalten?
- · Erlauben diese eine genügend differenzierte Abgrenzung des Untersuchungsgebietes (Qualität)?
- Ist der Standort des Kindergarten "Graf-Gessler-Str." im System vorhanden?
- Welche weiteren Strukturen (Hintergrundkarten, Straßennamen) können dem Planer zusätzliche räumliche Informationen liefern und die Orientierung erleichtern?

Mit Hilfe von GRADIS-SIS werden die Fragen schrittweise umgesetzt:

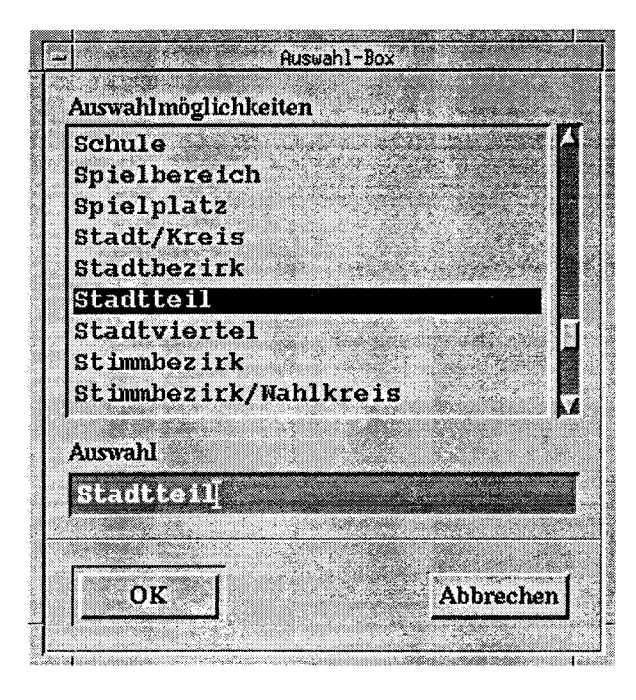

Eine Auswahlbox in GRADIS-SIS zeigt über die Metadaten alle vorhandenen Objektarten (z.B. Stadtbezirke, Stadtteile, Blöcke, Adressen, Kindergartenstandorte, Straßen etc.) an. Diese Metadaten bieten dem Anwender die Möglichkeit, mit natürlicher Sprache zu arbeiten.

Durch Auswahl des Objektes Stadtteil mit dem Namen Köln-Deutz (GIS-Attribut) in einer Load-Box lädt der Planer die gewünschte Struktur auf den Graphikbildschirm. Hernach lädt er auch den Kindergartenstandort über die gleiche Funktionalität hinzu.

Abb.III.3: Auswahl über Metadaten in GRADIS-SIS

Ein Abfragepanel erlaubt dem Planer zudem, über die Metadaten des Geo-Informationssystems durch das Datenmodell zu navigieren.

Er erfährt so, daß die nächst detailliertere Struktur unterhalb der Stadtteilebene die der Blöcke ist.

Der Planer selektiert also auch diese Struktur für den Stadtteil Köln-Deutz und erhält so eine räumlich immer feinere Struktur für den gewählten Bereich.

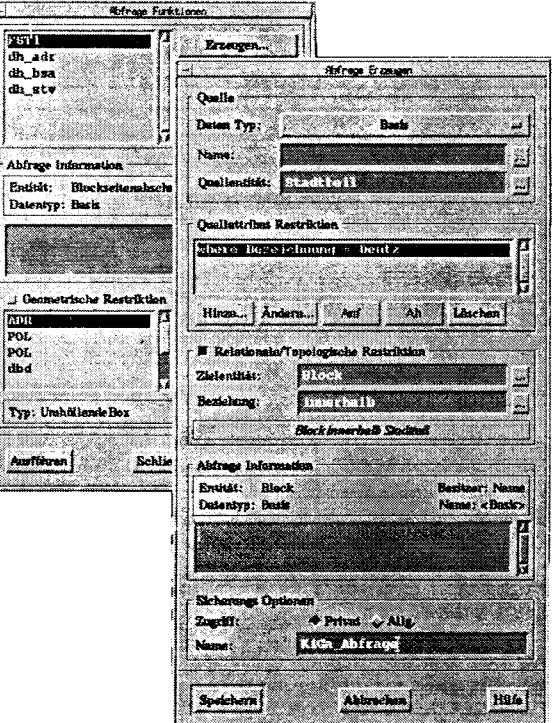

Abb.III. 4: Abfragepanel

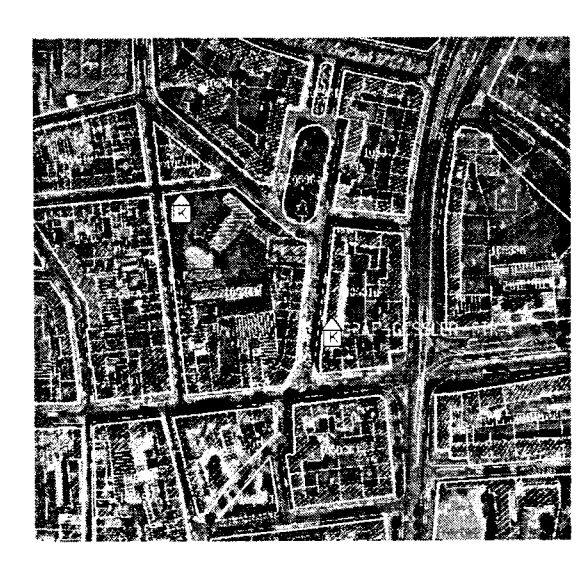

Ein Luftbild des Untersuchungsgebietes im Hintergrund dient dem Planer zur Orientierung. Die gescannte Grundkarte zeigt zudem die kleinräumige Grundstückstruktur an. Auch andere analoge Karten oder Pläne können auf diese Weise visualisiert oder aber bei Bedarf gemeinsam mit den Objektstrukturen (hybrid) auf dem Plotter ausgegeben werden.

Abb.III.5: Monitorausschnitt des Untersuchungsgebietes mit Blockstruktur, Kindergarten-Standort. **Luftbild und DGK** 

Nachdem der Planer u.U. weitere vorhandene Geo-Daten auf ihre Verwendbarkeit für seine Analyse geprüft hat, beschließt er, Blockseitenabschnitte (= Differenzierung der Baublöcke) als kleinräumige Analyseebene auszuwählen.

Auf diese Weise erhält er einen guten räumlichen Eindruck des Untersuchungsgebietes sowie der im System vohandenen Geo-Strukturen und Hilfsinformationen. Nun wendet er sich der Suche der vorhandenen Sachinformationen im SIS zu.

## 3.2 Sachinformationen suchen in SIS.

Für die sachliche Eingrenzung der Analyse stehen folgende Fragen im Vordergrund:

- Sind Einwohnerdaten für den Stadtteil Köln-Deutz vorhanden?
- Liegen diese in der benötigten Altersgliederung vor oder können sie aus den vorhandenen Strukturen einfach abgeleitet werden?
- Stehen die Daten mindestens auf Blockebene oder einem noch kleinräumigeren Niveau zur Verfügung, sodaß sie auf Blockebene aggregiert werden können?
- Welche Aktualität haben die Daten?
- Darf der Planer darauf überhaupt zugreifen (Zugriffsrechte) ?

Die komfortable Retrieval-Funktion im SIS gibt - ohne Programmieraufwand - eine schnelle Antwort ouf diese Fragen (5 EXKURS I). Der Planer kann über verschiedene Angaben nach Basisdaten oder Informationspaketen suchen, die seinen Vorstellungen entsprechen.

Dabei gibt er z.B. folgende Kriterienkombination ein, die das gewünschte Informationspaket erfüllen muß:

Thema: Bevölkerung Stichwort: Einwohner räumliches Merkmal: Blockseitenabschnitt sachliches Merkmal: Alter

Alle möglichen Suchbegriffe werden durch Doppel-Klick in Drop-Down-Listen angegeben und müssen dem Planer daher nicht beknnnt sein. SIS sucht alle Info-Pakete, die diese Kriterienkombination erfullen und zeigt sie an.

Weiß der Nutzer, welches Info-Paket seinen Anforderungen entspricht, kann er es natürlich auch direkt auswählen und öffnen.

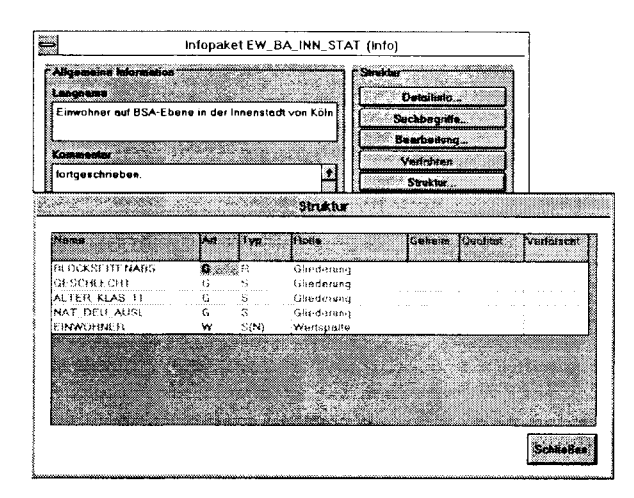

Abb.III. 7: Ausgewähltes Infopaket als Basis der Informationsbereitstellung

## III.4. Informationen spezifizieren

Nach der raumbezogenen und sachlichen Suche folgt die bedarfsgerechte Zusammenstellung, Selektion und Kombination der benötigen Geo- und Sachdaten.

#### 4.1 Datenselektion in GRADIS-SIS

Zunächst selektiert der Planer hierfür alle Blockseitenabschnitte in einem Umkreis von 500m um den Kindergartenstandort "Graf-Gessler-Str.". Die so im GIS gebildete Menge von Blockseitenabschnitten umschreibt das Untersuchungsgebiet.

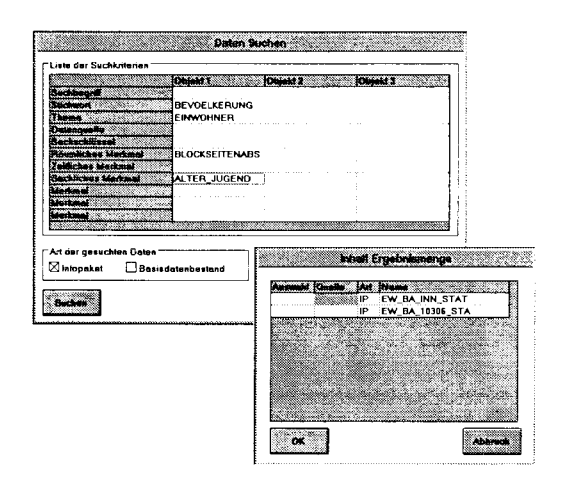

Abb.III. 6: Einfoche Dalensuche in SIS mit Suchergebnis

Mit der Fl2-Taste können die Struktur, Informationen zu Zugriffsrechten und Aktualität der Daten, aber natürlich auch die Inhalte angeschaut werden.

Eine nähere Betrachtung der Struktur des Infopaketes ,,EW\_BA\*lNN STAT" zeigt dem Planer, daß alle von ihm benötigten Informationen aus diesem Infopaket zusammengestellt werden können.

Er geht dazu wie folgt vor:

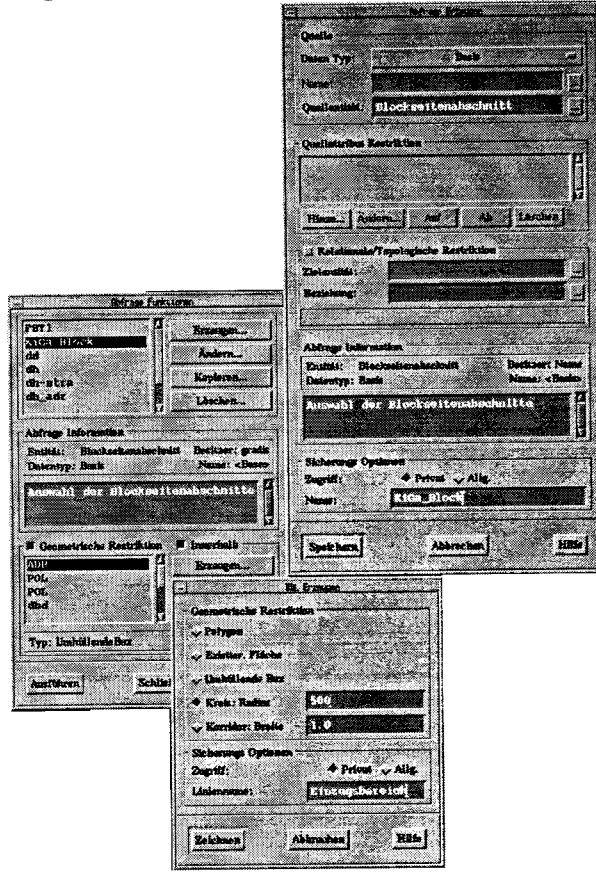

Abb.III. 8: Spezifizierung des Untersuschungebietes über das Abfrage-Panel

Durch Ausführen der Prozedur werden nun alle Blockseitenabschnitte selektiert und optisch hervorgehoben (hier als weiße Flächen), die mit einem Teil der Fläche im Stadtteil Deutz und in einem Radius von 500m um den geplanten Standort liegen

Im Abfragepanel werden entsprechende Restriktionen (Wertrestriktionen, Beziehungsrestriktionen und/oder geometrische Restriktionen) bekanntgegeben und abgespeichert.

Im vorliegenden Fall soll eine geometrische Eingrenzung des Gebietes vorgenommen werden.

Nachdem die Objektart Blockseitenabschnitt ausgewählt ist, wird das Abfrageverfahren bei Bedarf mit einem Kommentar versehen und unter einem Namen abgespeichert, wodurch es jederzeit wieder ausgeführt oder editiert werden kann.

Über eine geometrische Restriktion wird ein Radius von 500m eingegeben und der Mittelpunkt des Einzugsbereiches durch Picken des Kindergarten-Standortes "Graf-Gessler-Str." identifiziert.

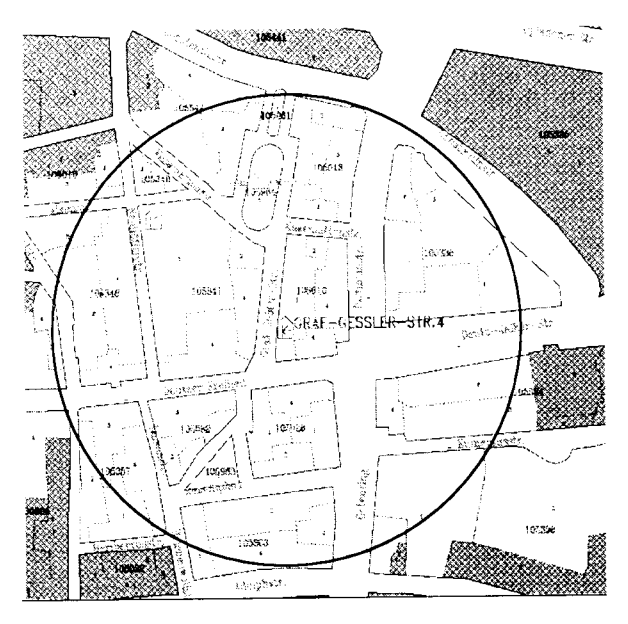

Abb.III. 9: Geometrische Eingrenzung des Untersuchungsgbietes

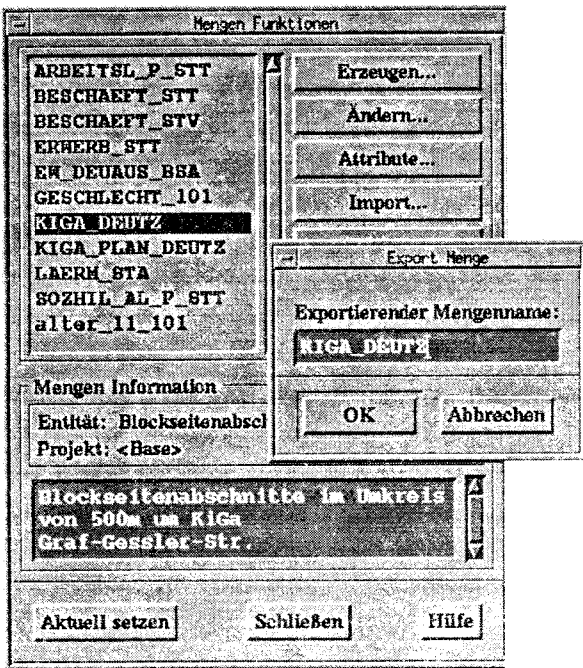

unter einem Namen (hier: KIGA DEUTZ) abgespeichert.

Das Ergebnis dieser Abfrage wird als Menge

Sie ist eine "Liste" aller über die Abfrage gefundenen Objekte (vom Typ Blockseitenabschnitt), die an SIS übergeben (Export) und dort anschließend zur räumlichen Selektion der benötigten Einwohnerdaten genutzt wird.

Abb.III, 10: Export der Objektmenge an SIS über das Mengenpanel

#### 4.2 Datenselektion in SIS

Im SIS wird nun aus dem in Schritt 3.2 ausgewählten Info-Paket "EW BA INN STAT" eine Tabelle erstellt, die genau die geforderten Informationen enthält und im GIS als Sachdatentabelle genutzt werden kann:

Das Info-Paket "EW BA INN STAT" beinhaltet alle Blockseiten-abschnitte der Innenstadt Kölns. Durch eine Selektion über die im GIS gebildete Menge KIGA DEUTZ wird die zu erzeugende Tabeile nur noch die Blöcke im Umkreis von 500m um den Kindergarten-Standort "Graf-Gessler-Str." enthalten. Das Merkmal Alter liegt im Info-Paket in 11 Klassen vor. Durch eine entsprechende Angabe wird nun eine Ableitung erzeugt, die die

0-3jährigen und die 4-6jährigen in jeweils einer Altersklasse zusammenfaßt.

Über eine weitere Regel gibt der Planer dem System zudem bekannt, daß in der Tabelle alle Jahrgange über 6 Jahre nicht mehr enthalten sein sollen.

Gleichzeitig wird in der Auswahltabelle die Anzahl der Emwohner als Wertmerkmal berechnet

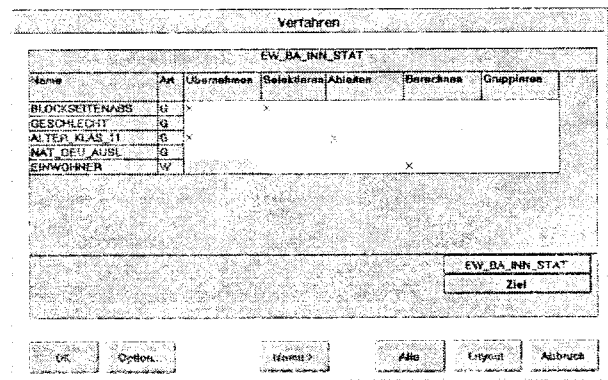

Abh.101, 11; Tabelle aus einem Info-Paker bilden

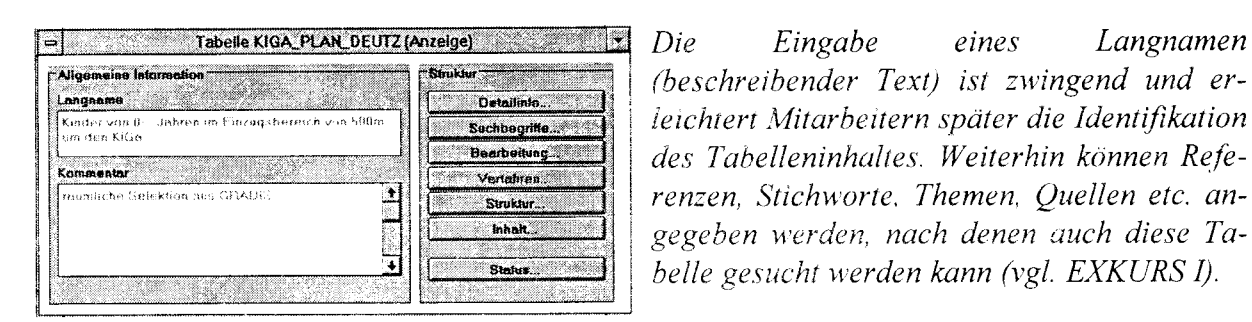

Abb.III. 12: Tabelle mit Metainformationen in SIS

Nachdem das Verfahren gestartet wurde, welches die ausgewählten Informationen aus dem Info-Paket zusammenstellt und in die vom Planer vorgegebene Tabellenstruktur lädt, steht die Tabelle unter dem Namen "KIGA PLAN DEUTZ" zur Verfügung, kann bei Bedarf ergänzt, an SPSS oder EXCEL übergeben oder eben im GIS zur raumbezogenen Analyse und Präsentation genutzt werden.

Eingabe

eines

## III.5. Informationen verknüpfen:

Die Tabelle "KIGA PLAN DEUTZ." wird nun in das Geo-Informationssystem GRADIS-GIS importiert.

Dabei werden schon vor dem Import wichtige Informationen (wie die Objektart, auf die sich die Tabelle bezieht oder die Anzahl der räumlichen Elemente in dieser Tabelle) angezeigt. Auch der Langname, der im SIS als Beschreibung der Tabelle angelegt wurde, ist durch die Programm-zu-Programm Kommunikation der Teilsysteme sichtbar.

Dies ist besonders wichtig, wenn im Rahmen einer arbeitsteiligen Planung z.B. die Tabelle von einer anderen Person erzeugt wurde oder aus einer früheren Analyse stammt und hier noch einmal verwendet werden soll.

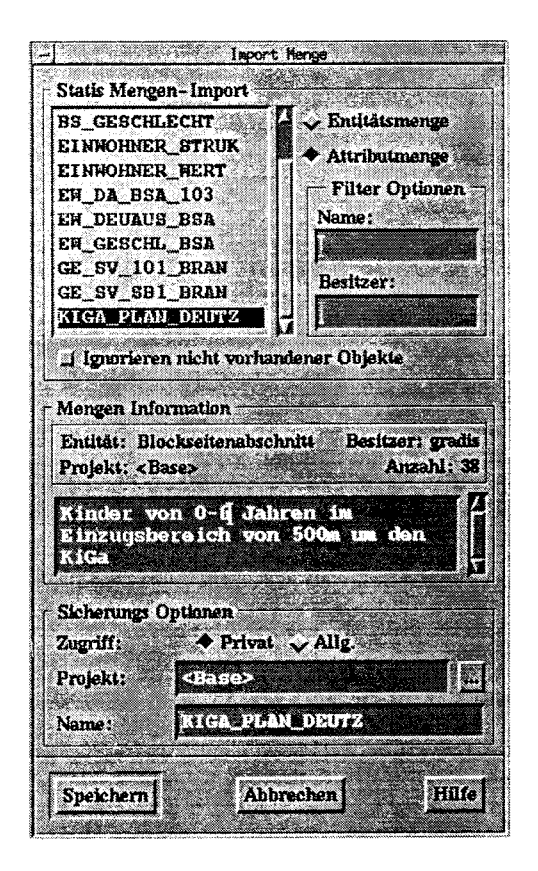

Abb.III. 13: Mengenimport in GRADIS

Langnamen

## III.6. Ruumbezogene Informationen bearbeiten und analysieren:

Durch den Import der Tabelle aus SIS steht im Geo-lnformationssystem nun eine Objekt-Menge mit den benötigten Sachdaten zur Verfügung, die wie Geo-Attribute behandelt und daher auch mit den attributiven Daten des GIS verbunden werden können.

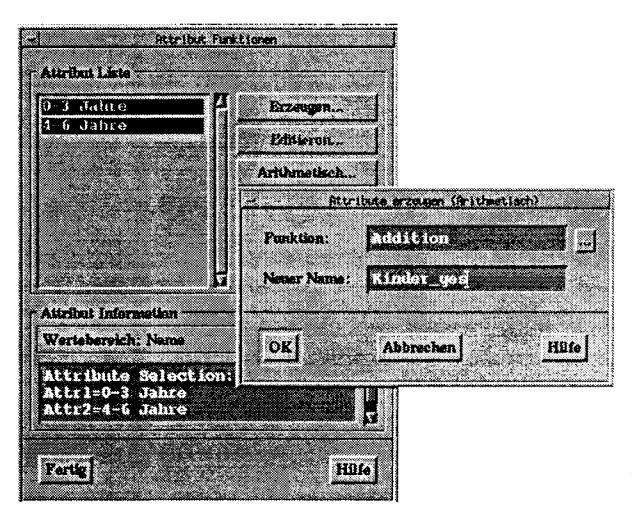

Abb.III. 14: Analyse mit arithmetischen Funktionen im Mengenpanel

Über eine Auswahlbox kann der Planer weitere Informationen aus den vorhandenen Daten bilden. So erzeugt er beispielsweise eine Spalte mil der Gesamtzahl aller Kinder zwischen 0 und 6 Jahren. Alle Namen - auch die der importierten Sachdaten - lassen sich editieren, ohne daß die Information des Langnamens aus dem SIS verloren geht.

Da das GIS nicht zwischen Geo-Attributen und SIS-Sachdaten unterscheidet, können auch Geo-Attribute als Sachdatenspalten hinzugefügt oder über einfache arithmetische Operationen mit den Sachdaten verknüpft werden.

Ein typische Anwendung ist z.B. die Berechnung eines Einwohnerdichtewertes über die Division der Einwohnerzahl durch die Fläche, die als temporäres Attribut erzeugt und für die Analyse vorgehalten werden kann.

## III.7. Raumbezogene Informationen visualisieren und präsentieren (Thematische Kartierung):

Alle Sachdaten - ob direkt aus dem SIS geladen oder in GRADIS erzeugt - können einfach per Button-Druck fur die einzelnen Objekte  $(in Abb. III.15 wei\beta$  unterlegt) des Untersuchungsgebietes angezeigt werden.

Der Planer in unserem Beispiel erfährt dadurch für jeden Blockseitenabschnitt die Anzahl der Kinder zwischen 0-3 Jahren und 4-6 Jahren.

Hat er im vorigen Schritt weitere Werte (2.8. die Summe aller Kinder zwischen 0 und <sup>6</sup> Jahren) errechnet, werden diese hier auch angezeigt.

Über die angezeigten Werte ist es dem Planer ferner möglich, Blockseitenabschnitte mit besonders hohem Anteil an Kindern in dieser Altersstufe zu suchen und sich zeigen zu lassen.

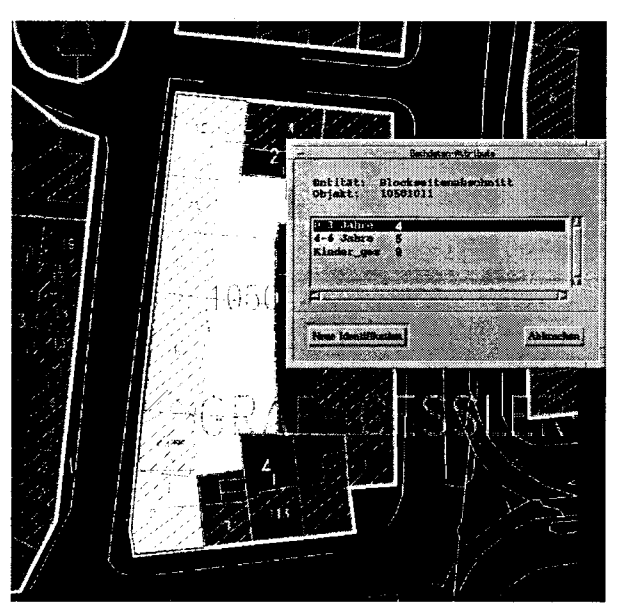

Abb.III. 15: Anzeige der Sachdaten zu jedem **Blockseitenabschnitt** 

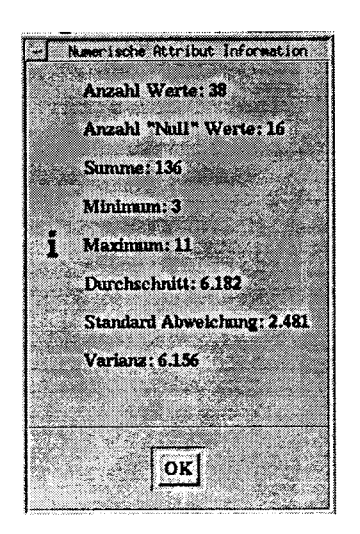

Neben den einzelnen Werten pro Blockseitenabschnitt kann der Planer jedoch auch direkt über eine Info-Funktion den aggregierten Wert für das Untersuchungsgebiet - hier: aller Kinder zwischen 0-6 Jahren - abrufen. Dazu erhält er automatisch einige statistische Maßzahlen, zur Verteilung der Werte insgesamt, die ihm die Einordung der Daten und damit die Interpretation des Ergebnisses erleichtern.

Abb.III.16: Infobox in GRADIS

Einen guten Eindruck über die räumliche Verteilung der Kinder in seinem Untersuchungsgebiet - z.B. nach den beiden Altersklassen differenziert - erhält der Planer durch die thematische Karte.

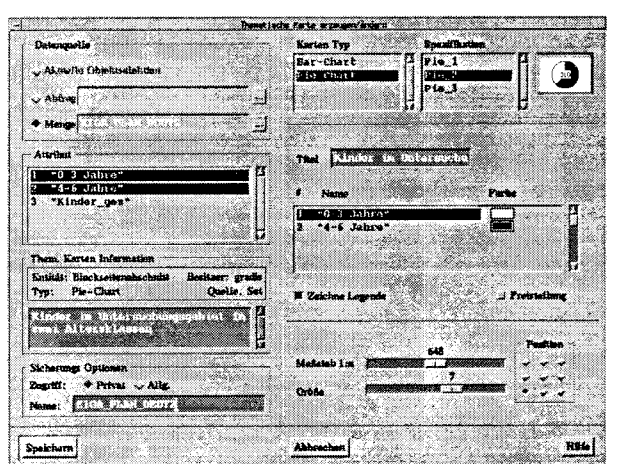

Abb.III. 17: Erstellen einer thematischen Karte in **GRADIS** 

In dem ensprechenden Kartierpanel wählt er die Tabelle/Menge "KIGA PLAN DEUTZ" aus und spezifiziert die darzustellenden Wertspalten.

Je nach Auswahl bieten sich Säulen- oder Kreissektoren-Diagrammkarten  $in$ unterschiedlichen Ausprägungen, Choroplethenkarten mit festen oder selbstgewählten Klassengrenzen oder qualitative Darstellungen an. Die graphische Ausgestaltung der unterschiedlichen Kartentypen wird über Icon angezeigt, die Auswahl erfolgt über Klicken.

Nachdem nun noch die Überschrift der Legende, die Farben der Kreissektoren und die relative Größe der Kreise festgelegt sind, wird das Verfahren (nicht das Ergebnis!) unter dem Namen "KIGA PLAN DEUTZ" abgespeichert. So kann der Bearbeiter nachher sehr schnell - sofern nötig - Änderungen an den Einstellungen vornehmen.

Der Planer entscheidet sich in unserem Beispiel für eine Darstellung größenabhängiger Kreissektoren zu jedem Blockseitenabschnitt, die neben der absoluten Anzahl der 0-6 jährigen Kinder auch die Anteile der beiden Klassen zeigt.

Nun la/3t der Planer das Ergebnis zeichnen und erhält einen Überblick über die räumliche Verteilung der Kinder bis 6 Jahre in seinem Untersuchungsgebiet.

Durch die Hinterlegung eines Luftbildes des Untersuchungsgebietes und die Einblendung der Straßennamen kann die Orientierung noch verbessert werden.

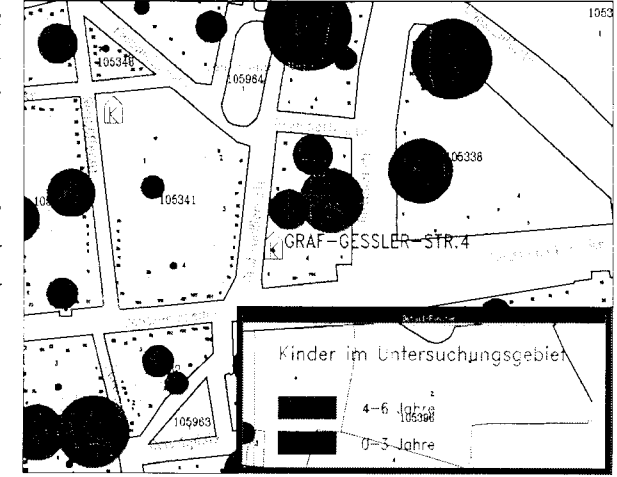

Abb.III. l8: Ausschnitt aus der themutischen Karte am Monitor.

## III.8. Weiterverarbeitung der Informationen:

Das Analyseergebnis kann nun in verschiedener Weise behandelt werden;

- Der Planer gibt die thematische Karte mit allen Zusatzinformationen (Rasterhintergrund etc.) als Plot aus und legt sie den Entscheidungsträgern vor. Soll diese Karte in einem ansprechenden Layout veröffentlicht werden, nutzt er die komfortable Verbindung zu dem Kartiertool Themak2, welches als UNIX- oder Windows-Version vorliegt. Dieses Standardwerkzeug kann sowohl die Geo-Daten als auch die Sachdaten übernehmen und erlaubt die bedarfsgerechte graphische AuJbereitung der Informationen sowie deren Output  $(hvbrid)$ .
- Der Planer verwendet die Aussagen der Karte als Zwischenergebnis für eine weitergehende Analyse:
	- Vergleich Angebot Nachfrage

So kann es sinnvoll sein, das mit Hilfe der bisherigen Analyse ermittelte "Kinderangebot" mit den zur Verfügung stehenden Kindergartenplätzen zu vergleichen. Dabei sollten auch die Einrichtungen der weiteren Umgebung in die Analyse einbezogen werden, um Überschneidungen zu vermeiden (Optimierung). Angaben über die Kapazitäten der Kindergärten könnten als Attribute im GIS oder als Sachdaten im SIS gehalten werden und waren so mit den Ergebnissen der Beispielanalyse verknüpfbar und visualisierbar.

• Informationsverdichtung über Beziehungen

Genauso interessant könnte als Ergebnis der Analyse die Forderung sein, einen Vergleich der Kinderzahlen und Kindergartenpldtze z.B. auf Stadtteilebene für die gesamte Stadt zu realisieren. Was auf den ersten Blick nach großem Aufwand aussieht, kann über die Nutzung der Relationen im GIS einfach gelöst werden. Da dem System bekannt ist (oder bekannt gemacht werden kann), welche Kindergartenstandorte zu welchem Stadtteil gehören und das gleiche für die Blockseitenabschnitte gilt, kann die Information über die vorhandenen Plätze in den Einrichtungen und die im Stadtteil lebenden Kinder bis 6 Jahren einfach auf Stadtteilebene aggregiert werden. Auch dieses Ergebnis la/3t sich natürlich thematisch kartieren

Informationsselektion über Analyseergebnisse

oder als Tabelle bzw. Graphik ausgeben

Da die Einwohnerdaten aus dem SIS im GIS wie Attribute behandelt werden, ist eine Selektion von Teilräumen z.B. mit besonders hohen oder niedrigen Kinderanteiien auch in Verbindung mit anderen Restriktionen möglich. So könnte über die beschriebenen Schritte 1-7 speziell für die Teilräume mit besondes hohem Kinderanteil spezifische Sozialstrukturdaten (sofern im SIS vorhanden und für den Ploner zugänglich) hinzugeladen, mit den Einwohnerdaten verknüpft und entsprechend analysiert und präsentiert werden, um die soziale Dimension der Bedarfsanalyse in  $den$  Planungsproze $\beta$  einzubeziehen.

• Informationsver knüpfung mit anderen Geo-Datenquellen

Ist die Bedarfsanalyse mit dem Ergebnis abgeschlossen, einen neuen Kindergarten im Planungsgebiet zu realisieren, bleibt u.a. die Froge nach dem möglichen Standort, d.h. nach den verfügbaren Baugrundstücken im Untersuchungsgebiet. Durch die Integration des Geo-lnformationssystems kann auch diese Frage schnell geklart werden, sofern eine Schnittstelle zu der Dotenbank beim Liegenschafts- oder Katasteramt besteht. Auf diese Weise ließe sich eine weitere Optimierung in der Planungs-Umsetzung erreichen.

## III.9. Fazit

Das vorgestellte Beispiel zeigt einen sehr kleinen Ausschnitt einer möglichen Analyse, die dem Potential der vorgestellten Werkzeuge nicht gerecht werden kann. Auch wird eine Analyse selten in dieser chronologischen Form ablaufen. In der Regel sind die Schritte ,, Daten suchen, analysieren und präsentieren" mehrstufig und interaktiv, werden durch inhaltliche Diskussionen wcihrend der Auswertung verfeinert und z.B. durch Zwischenergebnisse, die mittels statistischer Methoden erzielt wurden, iterativ erganzt.

Die raumbezogene Analyse mit dem integrierten DATA WAREHOUSE SIS kann von allen Komponenten des Systems aus gestartet werden. Werden z.B. Informationen zu einem einzelnen räumlichen Objekt benötigt, ist es sicherlich effektiver, die Bearbeitung direkt im SIS vorzunehmen. Genauso kann es sinnvoll sein, die Geo-Komponente nur zur räumlichen Selektion zu benutzen, das im SIS ausgewählte Informationspaket aber an Excel zu übergeben, um es mit Hilfe des Tabellenkalkulationsprogramms weiter zu bearbeiten.

Wichtig ist daher die hohe Flexibilität des DATA WAREHOUSE SIS auch im Zusammenhang mit raumbezogener Planung und Analyse, nicht zuletzt durch die Integration der vorgestellten Komponenten und Schnittstellen zu externen Standard-Analyseprogrammen, Kartier-Tools und Kalkulationsinstrumenten. Diese gewährleisten eine optimale Unterstützung aller an einer Planung oder Analyse beteiligten Kräfte - gerade wenn ein arbeitsteilig angelegtes Projekt die volle Transparenz und Dokumentation der Analyseschritte und -ergebnisse fordert.

SIS